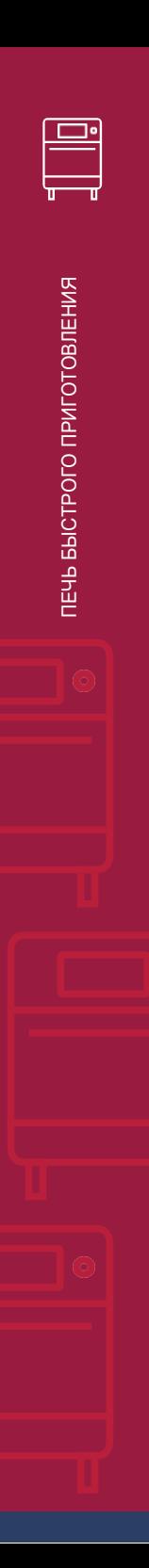

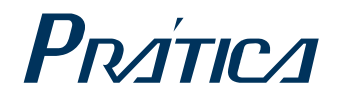

# ВЫСОКОСКОРОСТНАЯ ПЕЧЬ

# CapaLxpress

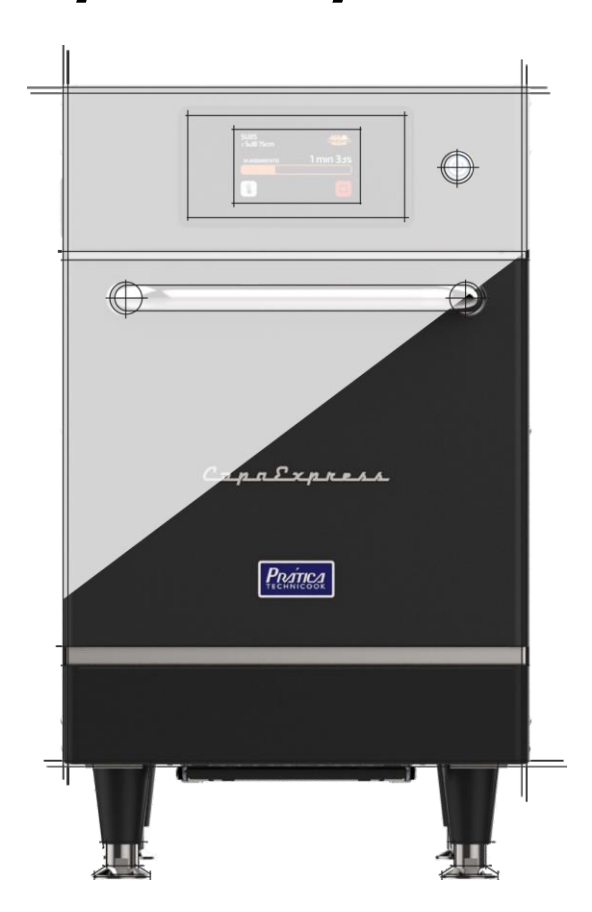

# ИНСТРУКЦИЯ ПО УСТАНОВКЕ И ЭКСПЛУАТАЦИИ

#### **ПИСЬМО КЛИЕНТАМ**

Компания Pratica Inc. гордится тем, что стала частью вашей повседневной жизни с помощью наших продуктов. Приобретая технику Pratica, вы получите партнера, который всегда будет внимателен к вашим потребностям и заинтересован в том, чтобы клиенты были довольны.

Мы готовы помочь в любое время, как для того, чтобы выслушать ваши идеи, критические замечания, предложения, так и чтобы решить проблему.

#### **Рассчитывайте на нас!**

#### **Наша Миссия**

Привнесите качество и производительность на свою кухню.

#### **Наши задачи**

- Знать и удовлетворять потребности наших клиентов.
- Предлагать надежные, высокопроизводительные и энергоэффективные продукты.
- Мы всегда стремимся к совершенствованию процессов, продуктов и затрат, чтобы каждый день предлагать нашим клиентам больше преимуществ.
- Относиться к нашим клиентам с полной честностью и уважением.
- Prática Inc. жертвует часть прибыли на благотворительные цели.

*В этом руководстве содержится вся информация, необходимая для правильной установки и использования оборудования, а также для получения наилучших результатов работы с качеством и безопасностью.*

*Мы рекомендуем вам прочитать и следовать всем содержащимся в нем указаниям и всегда хранить его в доступном месте.*

# КРАТКАЯ ИНФОРМАЦИЯ

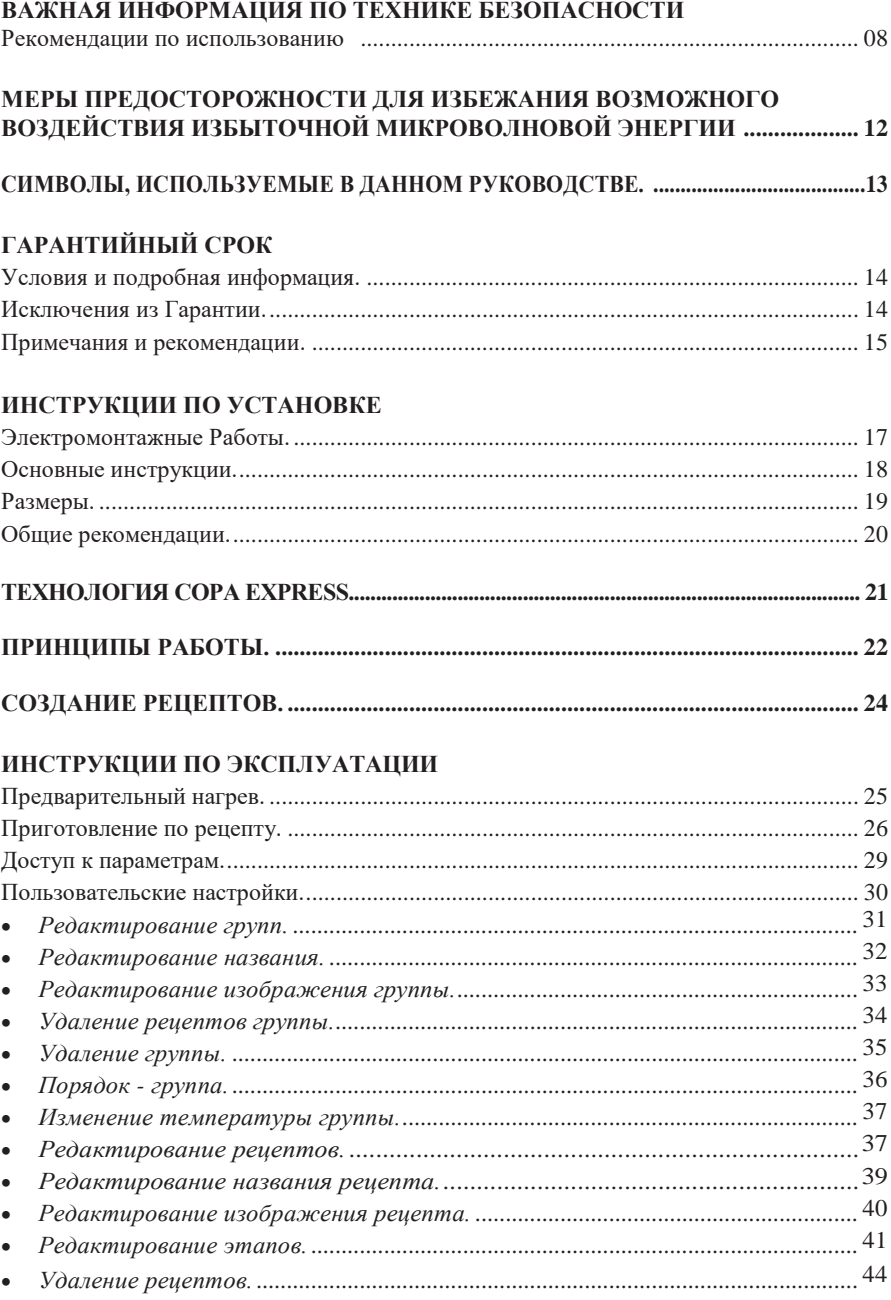

# ИНСТРУКЦИИ ПО ЭКСПЛУАТАЦИИ

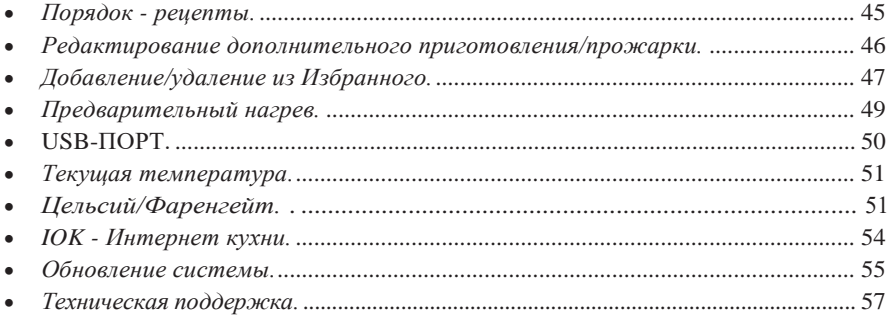

#### Настройки

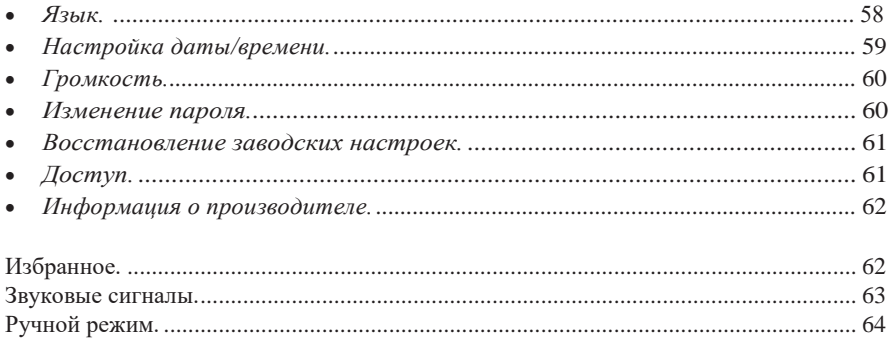

#### ОЧИСТКА

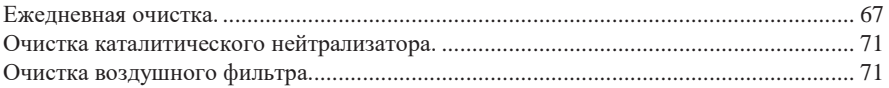

# ПРЕДУПРЕЖДЕНИЯ И ОШИБКИ: ВОЗМОЖНЫЕ РЕШЕНИЯ

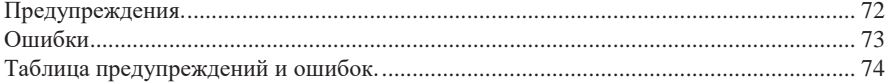

# **ВАЖНАЯ ИНФОРМАЦИЯ ПО ТЕХНИКЕ БЕЗОПАСНОСТИ**

### <span id="page-7-0"></span>**РЕКОМЕНДАЦИИ ПО ИСПОЛЬЗОВАНИЮ**

- Эксплуатация печи: Пользователю рекомендуется всегда носить перчатки с термозащитой и фартук, чтобы избежать ожогов внутри печи и возможного разлива содержимого лотков.
- Использование панели: Управляйте панелью только с помощью пальцев, использование любого инструмента может повредить оборудование и поставить под угрозу безопасность оператора.

*ОСТОРОЖНО : Во избежание ожогов не используйте емкости с жидкостями или продуктами, которые становятся жидкими при нагревании до точки кипения. Печь устанавливается на высоте 1,6 м над уровнем пола.*

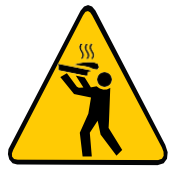

- Снимайте металлические или пластиковые фиксаторы с пакетов, помещаемых в печь. Используемые контейнеры должны соответствовать по характеристикам для приготовления при температуре и излучении микроволн печи. Не пользуйтесь пластиковой посудой.
- Не позволяйте детям использовать это оборудование или управлять им.
- Не используйте оборудование, если оно повреждено, особенно если дверца печи закрывается неплотно.
- Не помещайте никакие предметы между внутренней камерой и дверцей печи, мешающие закрытию дверцы.
- Следите за тем, чтобы шнур питания не свешивался за край стола или прилавка.
- Используйте это оборудование только для выполнения функций, описанных в данном руководстве.
- Панель оборудования должен открывать только квалифицированный персонал.
- Не пользуйтесь пластиковой посудой.
- Не используйте микроволновую печь без еды, так как это может повредить оборудование.
- Не используйте оборудование с открытой дверцей из-за воздействия микроволновой энергии.
- Не помещайте никакие предметы между дверцей и печью.
- Не допускайте скопления остатков пищи или другого мусора на поверхности дверцы и петель, чтобы не повредить оборудование.
- Продукты с кожицей, корой или мембраной, такие как помидоры, картофель, колбасы, необходимо протыкать вилкой, так как они могут взорваться.
- Полностью запечатанные упаковки нельзя нагревать в печи, так как они могут взорваться.
- Не закрывайте вентиляционные отверстия печи.
- Не используйте оборудование на открытом воздухе или без навеса.
- Не используйте печь рядом с источником воды, например, возле кухонной раковины, в сыром подвале или возле бассейна.
- Не используйте струю воды для очистки печи. См. инструкции по очистке.
- Для чистки поверхностей печи используйте только неабразивные средства, нанесенные на нейлоновую губку или мягкую ткань **(стр. 67)**.
- Чтобы снизить риск возгорания в камере печи снимайте проволоку, используемую для запечатывания бумажных или пластиковых пакетов, которые будут помещаться в печь.
- Внимательно следите за оборудованием, помещая такие материалы, как бумага, пластик и другие горючие материалы, в печь для облегчения приготовления.
- Вынимайте все содержимое, находящееся внутри камеры печи.
- Если продукт загорелся внутри камеры печи, немедленно закройте дверцу и выключите прибор или отключите его от сети. Также питание можно отключить автоматическим выключателем.
- Надевайте защитные перчатки, используйте держатели или щипцы для извлечения пищи из печи во избежание ожогов.
- Не используйте камеру печи для хранения.
- Жидкости, нагретые в микроволновой печи, могут вызвать отложенный разлив изза теплового удара.
- Жидкости, такие как вода, кофе или чай, могут перегреваться выше точки кипения без визуальных признаков. Видимые пузыри или кипение, когда емкость вынимается из микроволновой печи, присутствуют не всегда. ЭТО МОЖЕТ ПРИВЕСТИ К ВНЕЗАПНОМУ ПЕРЕКИПАНИЮ ОЧЕНЬ ГОРЯЧЕЙ ЖИДКОСТИ ПРИ ТРЯСКЕ КОНТЕЙНЕРА ИЛИ ЕСЛИ В КОНТЕЙНЕР ЖИДКОСТЬЮ ВСТАВЛЯЕТСЯ СТОЛОВЫЙ ПРИБОР.
- Минимальная высота свободного пространства над микроволновой печью должна составлять 150 мм.
- Используйте только посуду, подходящую для микроволновых печей.
- При нагревании пищи в контейнере, пригодном для использования в микроволновой печи, чаще проверяйте печь из-за возможности возгорания.
- Печь следует чистить ежедневно, а все остатки пищи удалять.
- Несоблюдение правил содержания печи в чистоте может привести к порче поверхности, что может отрицательно сказаться на сроке службы оборудования и, возможно, привести к потере гарантии.
- Не включайте какие-либо нагревательные или кухонные приборы под этим оборудованием.
- Не устанавливайте печь над или рядом с каким-либо тепловым оборудованием.
- Не устанавливайте над раковиной.
- Не храните ничего непосредственно на поверхности оборудования во время работы.
- Крупногабаритные продукты или металлическую посуду, кроме той, которая рекомендована фабрикой-производителем Pratica, нельзя помещать в микроволновую печь, так как они могут стать причиной возгорания или поражения электрическим током.
- Не используйте для чистки металлические мочалки. Крошки могут обжечь поддон и контактировать с электрическими деталями, что может привести к поражению электрическим током.
- Некоторые продукты, такие как целые яйца и герметичные контейнеры, например, закрытые стеклянные банки, могут взорваться, и их нельзя нагревать в этой печи.
- Не используйте бумажные изделия, когда оборудование работает в режиме тостера.
- Не храните в печи какие-либо материалы, кроме рекомендованных производителем принадлежностей, когда она не используется.
- Не накрывайте решетки или другие части печи металлической фольгой. Это вызовет перегрев печи.
- Воздушный фильтр необходимо часто снимать и очищать. Для получения более подробной информации см. **стр.71** руководства.
- Для удаления жирного жира с оборудования требуется ежедневная чистка. Для получения более подробной информации см. **стр. 67** руководства.
- Очищайте только те детали, которые указаны в руководстве. Относительно других деталей свяжитесь с производителем для получения инструкций.

# **РЕКОМЕНДАЦИИ ПО ИСПОЛЬЗОВАНИЮ (продолжение)**

#### **ОСТОРОЖНО!**

 Оборудование не предназначено для использования людьми (включая детей) с ограниченными физическими, сенсорными или умственными способностями или лицами, не прошедшими надлежащую подготовку для работы с печью.

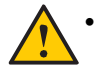

 Не используйте ручку дверцы печи для перемещения оборудования. Печь необходимо перемещать исключительно с боков.

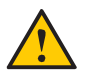

 Не используйте дверцу оборудования в качестве опоры. Это приведет к перекосу дверцы и неисправности оборудования.

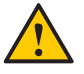

 Дверца печи предназначена только для блокировки микроволн, образующихся во время приготовления пищи. Использование дверцы для любых других целей, не описанных в данном руководстве, может привести к аннулированию гарантии.

# <span id="page-11-0"></span>**МЕРЫ ПРЕДОСТОРОЖНОСТИ ДЛЯ ИЗБЕЖАНИЯ ВОЗМОЖНОГО ВОЗДЕЙСТВИЯ ИЗБЫТОЧНОЙ МИКРОВОЛНОВОЙ ЭНЕРГИИ**

**(a)** Не пытайтесь включать печь с открытой дверцей, так как работа с открытой дверцей может привести к вредному воздействию микроволновой энергии. Важно не нарушать предохранительные блокировки.

**(b)** Не помещайте какие-либо предметы между передней поверхностью печи и дверцей и не допускайте скопления грязи или остатков чистящего средства на уплотняемых поверхностях.

**(c)** Не включайте печь, если она повреждена. Особенно важно, чтобы дверца печи закрывалась должным образом и чтобы не было повреждений:

(1) Дверца деформирована, (2) Петли и защелки сломаны или ослаблены, (3) Дверные уплотнения и уплотняющие поверхности повреждены.

**(d)** Запрещается выполнять регулировки или ремонтировать печь кому-либо, кроме уполномоченного сервисного инженера.

# <span id="page-12-0"></span>**СИМВОЛЫ, ИСПОЛЬЗУЕМЫЕ В ДАННОМ РУКОВОДСТВЕ**

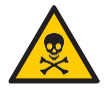

ОПАСНО! УГРОЗА РИСКА, КОТОРЫЙ МОЖЕТ ПРИВЕСТИ К СЕРЬЕЗНЫМ ТРАВМАМ ИЛИ СМЕРТИ

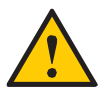

ВНИМАНИЕ

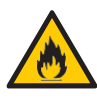

**ВНИМАНИЕ - ОПАСНОСТЬ ПОЖАРА** - ВО ИЗБЕЖАНИЕ ПОЖАРА НЕ СНИМАЙТЕ ЭТУ КРЫШКУ. ВНУТРИ НЕТ ДЕТАЛЕЙ, ОБСЛУЖИВАЕМЫХ ПОЛЬЗОВАТЕЛЕМ. РЕМОНТ ДОЛЖЕН ПРОИЗВОДИТЬСЯ ТОЛЬКО УПОЛНОМОЧЕННЫМ СЕРВИСНЫМ ПЕРСОНАЛОМ.

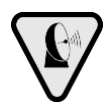

**ПРЕДУПРЕЖДАЮЩИЙ СИМВОЛ МИКРОВОЛН:** ДАННЫЙ СИМВОЛ ОПРЕДЕЛЯЕТ РИСК ВНЕШНИХ И ВНУТРЕННИХ ОЖОГОВ ЧАСТЕЙ ТЕЛА ОТ ВОЗДЕЙСТВИЯ МИКРОВОЛНОВОЙ ЭНЕРГИИ.

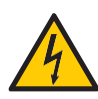

**ВНИМАНИЕ - РИСК ПОРАЖЕНИЯ ЭЛЕКТРИЧЕСКИМ ТОКОМ** - ВО ИЗБЕЖАНИЕ ПОРАЖЕНИЯ ЭЛЕКТРИЧЕСКИМ ТОКОМ НЕ СНИМАЙТЕ ЭТУ КРЫШКУ. ВНУТРИ НЕТ ДЕТАЛЕЙ, ОБСЛУЖИВАЕМЫХ ПОЛЬЗОВАТЕЛЕМ. РЕМОНТ ДОЛЖЕН ПРОИЗВОДИТЬСЯ ТОЛЬКО УПОЛНОМОЧЕННЫМ СЕРВИСНЫМ ПЕРСОНАЛОМ.

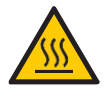

**ВНИМАНИЕ - РИСК ОЖОГА** - НЕ ПРИКАСАЙТЕСЬ К ДЕТАЛЯМ С ЭТИМ СИМВОЛОМ ВО ВРЕМЯ РАБОТЫ ПЕЧИ.

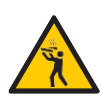

**ВНИМАНИЕ - РИСК ОЖОГА ИЗ-ЗА РАЗЛИВА ГОРЯЧЕЙ ЖИДКОСТИ -** ВО ИЗБЕЖАНИЕ ОЖОГОВ ЗАПРЕЩАЕТСЯ ИСПОЛЬЗОВАТЬ ЕМКОСТИ С ЖИДКОСТЬЮ ИЛИ КУХОННЫЕ ПРОДУКТЫ, КОТОРЫЕ СТАНОВЯТСЯ ЖИДКИМИ ПРИ НАГРЕВЕ ДО ТОЧКИ КИПЕНИЯ.

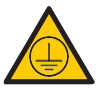

СИМВОЛ ЗАЗЕМЛЕНИЯ

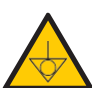

ЭКВИПОТЕНЦИАЛЬНЫЙ СИМВОЛ

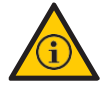

СОВЕТЫ И ИНФОРМАЦИЯ ПО ИСПОЛЬЗОВАНИЮ

# <span id="page-13-0"></span>**ГАРАНТИЙНЫЙ СРОК**

## <span id="page-13-1"></span>**УСЛОВИЯ И ПОДРОБНАЯ ИНФОРМАЦИЯ**

**a)** На наши изделия предоставляется гарантия в течение 12 (двенадцати) месяцев с даты установки изделия: на запчасти и работы, а также на все детали нагревательных элементов. Если по какой-либо причине нет записи о дате установки или не найден счет-фактура на покупку, дата изготовления оборудования, указанная на этикетке, будет считаться датой начала действия данной гарантии.

**b)** Если для доставки/установки продукта требуются новые посещения места установки из-за отсутствия надлежащих условий, связанных с подводом необходимых коммуникаций, в том числе подводом электричества и вентиляции помещения, ответственность за расходы, связанные с такими посещениями, несет заказчик.

**c)** Для установки прибора заказчик должен обеспечить все необходимые условия (однофазное напряжение 220 В / трехфазное напряжение 380 В в зависимости от модели печи) в схеме установки. Заказчик также несет ответственность за самостоятельную транспортировку оборудования к месту установки.

**d)** Гарантия распространяется только на производственные неисправности и неисправности компонентов. Гарантия не распространяется на повреждения, вызванные несоблюдением предупреждений на этикетке продукта.

**e)** Гарантия распространяется на ремонт и замену неисправных деталей. Авторизованный специалист по обслуживанию несет ответственность за возврат неисправных деталей компании Pratica Inc. для анализа по запросу Производителя.

**f)** Звонки в отдел гарантийного обслуживания не являются основанием для представления объема гарантии, возврата или обмена оборудования или любых других претензий.

#### <span id="page-13-2"></span>**ИСКЛЮЧЕНИЯ ИЗ ГАРАНТИИ**

**a)** Заказчик должен тщательно осмотреть оборудование при доставке и связаться с перевозчиком в случае повреждения груза в результате транспортировки.

**b)** Поставщик не будет нести ответственность за любые проблемы, возникающие из-за нарушений в электроснабжении зданий или несоблюдения местных правил в области электроснабжения.

**c)** Использование или установка не в соответствии с Руководством по установке и эксплуатации, прилагаемым к изделию.

**d)** Несоблюдение деталей установки, указанных в Руководстве по установке и эксплуатации, таких как неровные полы, установка печи рядом с оборудованием, выделяющим масло, тепло или твердые частицы, отсутствие циркуляции воздуха и т.д.

**e)** Гарантия не распространяется на любые повреждения и дефекты, возникшие в результате использования неподходящих чистящих средств, которые приводят к повреждению компонентов. Например, попадание воды внутрь электрической панели и т. д.

**f)** Изменения, внесенные не уполномоченным персоналом в первоначальные условия установки, такие как электрораспределительное оборудование, место установки и т.д.

**g)** Использование агрессивных или абразивных продуктов, непригодных для очистки, которые могут заставить потускнеть, износиться, поцарапать или повредить аксессуары или компоненты оборудования.

**h)** Возникновение электрических разрядов, возникающих в результате стихийных бедствий или пиков напряжения, вызванных генераторами или поставщиками энергоснабжения.

**i)** Повреждение оборудования или его аксессуаров, вызванное несчастными случаями, неправильной эксплуатацией, неправильным обращением или установкой, как описано в Руководстве по эксплуатации, прилагаемом к данному продукту.

**j)** Попытки ремонта не уполномоченными третьими лицами или использование деталей и компонентов не от изготовителя, независимо от характера повреждений или дефектов.

# <span id="page-14-0"></span>**ПРИМЕЧАНИЯ И РЕКОМЕНДАЦИИ**

**a)** Пользователь должен опираться на Руководство по установке и эксплуатации в качестве руководства.

**b)** Убедитесь, что электрооборудование изготовлено и установлено квалифицированной компанией или техническим специалистом.

**c)** Прежде чем обращаться в службу технической поддержки, ознакомьтесь с настоящим руководством для получения советов по устранению неполадок, которые могут быть решены без участия специалиста. При необходимости свяжитесь с нашей сервисной службой.

**d)** Заключение договора на ремонт и техническое обслуживание возможно только с сервисной службой Поставщика либо с авторизованными Поставщиком сервисными компаниями.

**e)** Вы можете позвонить в нашу службу технической поддержки и сервиса, чтобы оставить отзыв, поделиться предложениями или получить помощь в устранении неполадок в рабочее время по телефонам +7 (495) 120-30-74 или 8-800-444-12-18.

# **КАРТОЧКА ИДЕНТИФИКАЦИИ ОБОРУДОВАНИЯ**

*(Заполните эту карточку, чтобы упростить звонки в службу технической поддержки)*

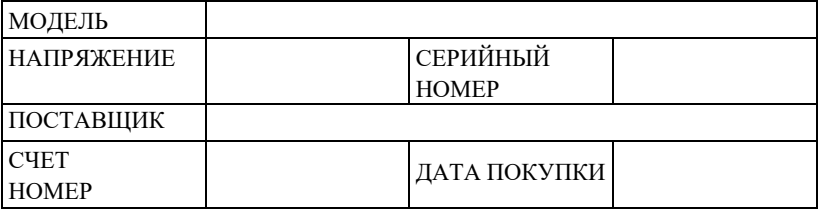

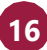

# <span id="page-16-0"></span>**ИНСТРУКЦИИ ПО УСТАНОВКЕ**

# <span id="page-16-1"></span>**ЭЛЕКТРОУСТАНОВКА**

 Следуйте инструкциям по установке, приведенным в руководстве по эксплуатации или спецификации изделия. Эта форма прилагается к руководству, в дополнение к отправке по электронной почте после утверждения заказа, она также доступна на нашем веб-сайте (www.praticaltd.ru), в случае сомнений, обратитесь за технической поддержкой:

+7 (495) 120-30-74 или 8-800-444-12-18

- При установке печей Prática необходимо соблюдать осторожность, чтобы избежать проблем, повреждения оборудования и гарантировать его полноценное использование.
- Это оборудование должно быть установлено уполномоченным техником.

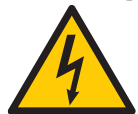

Оборудование ДОЛЖНО быть заземлено.

 Для печи должен быть предусмотрен специальный автоматический выключатель. Не погружайте шнур питания под напряжением в воду. Держите шнур питания подальше от нагретых поверхностей.

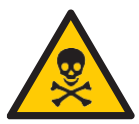

 При повреждении шнура питания его необходимо немедленно заменить во избежание поражения электрическим током. Замену производит авторизованный специалист.

- Панель оборудования должен открывать только квалифицированный персонал.
- На задней панели печи имеется эквипотенциальная точка контакта.

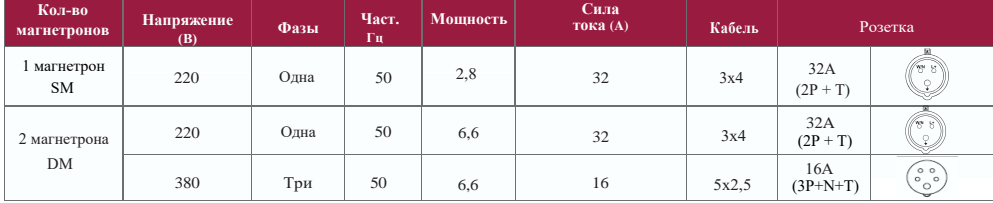

# **ИНСТРУКЦИИ ПО УСТАНОВКЕ**

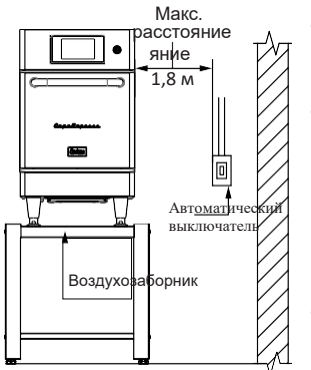

- Используйте кабели давления для предотвращения перемещения шнура питания.
- Если напряжение печи составляет 380 В, необходим нейтральный кабель (не зависящий от заземления).
	- Убедитесь, что электрические характеристики электросети соответствуют техническим характеристикам, указанным на идентификационной бирке, расположенной на передней нижней крышке устройства. За соответствие параметров электросети несет ответственность заказчик.
- Данный прибор должен быть надлежащим образом заземлен, чтобы избежать поражения электрическим током.
- Автоматический выключатель должен располагаться на расстоянии не более 1,8 м от изделия.

# **ОБЩИЕ ИНСТРУКЦИИ**

- <span id="page-17-0"></span> Печь должна быть установлена на поверхности или прилавке, который выдерживает ее вес около 79 кг.
- Не закрывайте отверстия для входа и выхода воздуха в нижней части печи.
- Печь нельзя размещать рядом с плитами, фритюрницами, конфорками и другим оборудованием, выделяющим масло, дым и тепло. Вентиляция, электрическая панель и вентиляционные отверстия двигателя должны располагаться на расстоянии от этих источников тепла, чтобы предотвратить повреждение электрической системы оборудования.
- Печь необходимо устанавливать на ровной и хорошо вентилируемой поверхности.
- Установка оборудования в неподходящем месте может привести к потере гарантии.

# **ИНСТРУКЦИИ ПО УСТАНОВКЕ**

# <span id="page-18-0"></span>**РАЗМЕРЫ**

#### **COPA EXPRESS**

ВИД СПЕРЕДИ

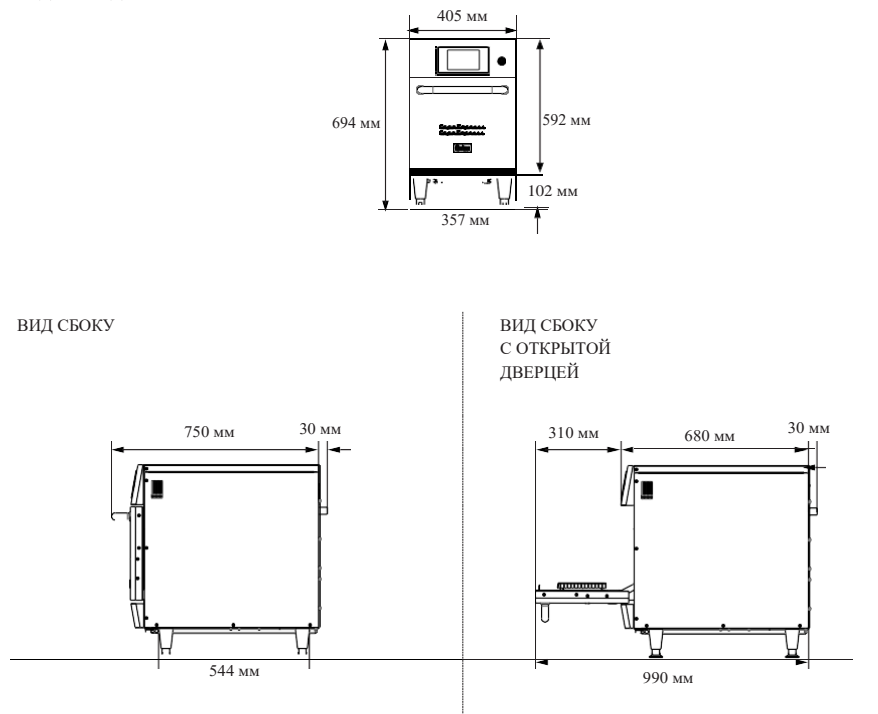

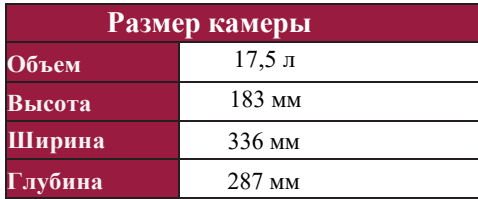

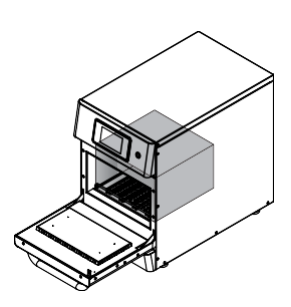

# <span id="page-19-0"></span>**ОБЩИЕ РЕКОМЕНДАЦИИ**

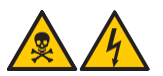

 Не используйте этот прибор возле источника воды, кухонной мойки, влажных мест или около бассейна.

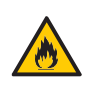

 Если скопление остатков внутри камеры воспламеняется, держите дверцу печи закрытой, выключите оборудование и выньте вилку из розетки.

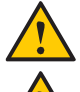

Не используйте печь для сушки или хранения одежды.

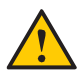

**20**

- Если дверца печи повреждена, ее нельзя использовать до тех пор, пока квалифицированный специалист не отремонтирует ее.
- В случае потери напряжения или ошибки во время приготовления рецепта, ход работы печи будет прерван. При неполадках электросети рецепты сохраняются.
- Не закрывайте и не блокируйте отверстия для входа и выхода воздуха из печи.
- Не используйте печь на открытом воздухе.
- Не храните продукты в печи, когда она не работает.
- При включении автоматического выключателя печи подождите десять (10) секунд перед тем, как включить ее.

# <span id="page-20-0"></span>**ТЕХНОЛОГИЯ COPA EXPRESS**

В высокоскоростной печи *Copa Express* используется комбинация нагрева: принудительная конвекция воздуха и микроволновая энергия для более быстрого нагрева пищи, чем традиционным методом

*На рисунке ниже показаны этапы использования технологии:*

 *- Магнетроны генерируют энергию через микроволны, которые равномерно нагревают молекулы воды в пище;*

*- Внутренний нагревательный элемент передает тепловую энергию* 

*циркулирующему воздуху;*

 *- Волновод (стиррер) равномерно распределяет микроволны;*

- *- Горячий воздух направляется к пище;*
- *Нижний нагревательный ИК-элемент нагревает камеру из-под поддона;*

 *- Каталитический нейтрализатор преобразует летучие органические соединения в диоксид углерода и воду (CO2 и H2O);*

*- Мотор турбины заставляет воздух циркулировать с высокой скоростью.*

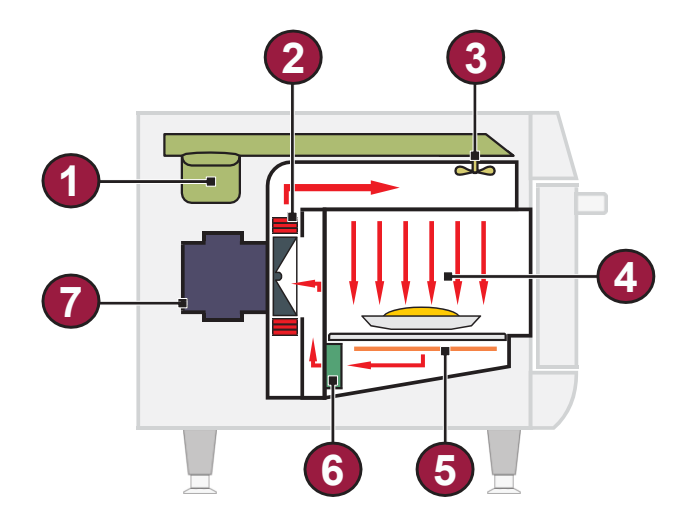

# <span id="page-21-0"></span>**ПРИНЦИПЫ РАБОТЫ**

Микроволны - это вид энергии излучения. Так же, как радиоволны, видимый свет и инфракрасный свет, микроволны являются частью электромагнитного спектра, то есть представляют собой форму электромагнитного излучения. Они классифицируются как неионизирующее излучение, потому что, в отличие от рентгеновских лучей, альфа-, бета- и гамма-лучей, их действие строго тепловое и, следовательно, не изменяет молекулярную структуру облучаемого объекта.

Основной принцип работы микроволн - приготовление пищи с помощью молекулярной вибрации. Они проникают в поверхность пищи на глубину от двух до семи сантиметров, нагревая молекулы воды и жира, заставляя их вибрировать. Тепло передается внутрь пищевого продукта за счет теплопроводности, развеивая миф о том, что микроволны готовят пищу изнутри.

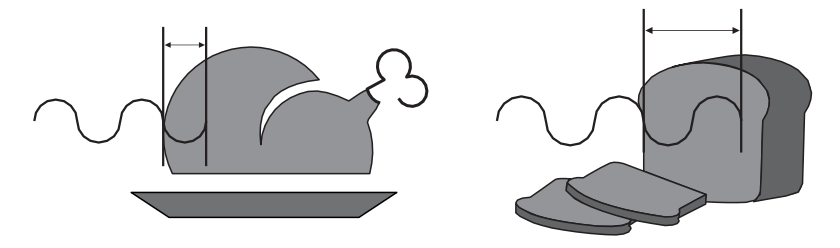

Печь *Copa Express* использует микроволны и горячий воздух, направленный на еду. Переменные параметры эксплуатации:

- *a) Время работы.*
- *b) Температура камеры.*
- *c) Мощность микроволн.*
- *d) Скорость воздуха.*

В каждом рецепте можно запрограммировать до восьми этапов, и каждый из них может содержать переменные, упомянутые выше.

**Температура**: время приготовления короткое, как и этапы приготовления. Печь не будет определять изменение температуры между этапами. Обычно используемая температура совпадает с установкой предварительного нагрева.

**Микроволны**: Микроволны регулируются от 0% до 100% для каждого 30 секундного промежутка. Например, микроволны в одноминутном рецепте, запрограммированные на 50%, будут включаться на 15 и отключаться на 15 секунд. Затем они будет включены еще на 15 секунд и выключены на оставшиеся 15 секунд. Через 1 минуту они будут действовать в общей сложности 30 секунд.

Микроволны отражаются металлами, но проникают сквозь стекло, пластик и керамику. Микроволны проникают в пищу и вызывают трение молекул воды, нагревая ее.

**ХАРАКТЕРИСТИКИ**

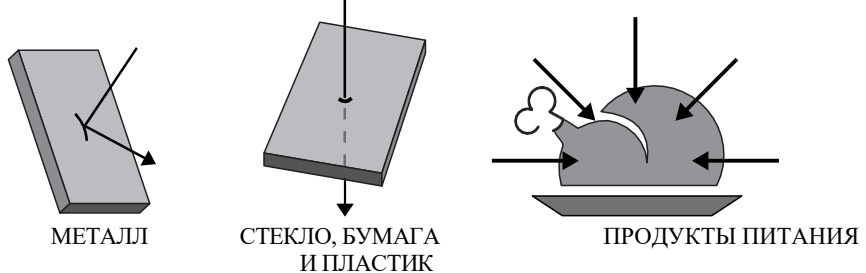

При использовании пластика или бумаги должны соблюдаться требования к ним, они должны выдерживать температуру до 280 °C и быть пригодными для использования в микроволновой печи.

**Время работы**: пища нагревается микроволнами, снаружи вовнутрь, и степень проникновения варьируется в зависимости от типа пищи. Следовательно, время приготовления зависит от состава блюда, количества пищи, а также ее плотности и толщины. Чем больше количество пищи (объем или плотность), тем больше времени потребуется, чтобы микроволновая печь нагрела ее.

**Скорость горячего воздуха**: скорость горячего воздуха можно регулировать от 0% до 100%. Горячий воздух нагнетается благодаря мотору турбины и обволакивает пищу.

*a) Чем выше скорость воздуха, тем больше вероятность поджаривания поверхности продукта.*

*b)Чем выше скорость воздуха, тем сильнее это повлияет на текстуру и хрусткость продукта.*

# <span id="page-23-0"></span>**СОЗДАНИЕ РЕЦЕПТОВ**

При создании рецепта следует учитывать все упомянутые ранее переменные. Микроволны и скорость воздуха являются критическими факторами для успешного приготовления.

Чтобы получить более быстрые результаты при создании рецепта, мы предлагаем начинать программирование с 1/10 общего времени приготовления, используемого в обычном процессе.

Микроволны более эффективны в начале процесса. Для замороженных продуктов создайте рецепт, состоящий из двух или трех этапов, чтобы продукты размораживались вначале, а желаемая хрусткость и внешний вид продукта достигались к концу процесса.

Затем объедините вариации скорости воздуха, чтобы получить желаемую хрусткость и цвет. Помните, что воздух также передает тепло продуктам, так что имейте это в виду при настройке мощности вентилятора. Вес, размер и форма продукта имеют решающее значение при установке общего времени приготовления.

#### **Следующая информация важна при создании нового рецепта:**

*a) Начальная температура продукта влияет на желаемые результаты, если не будут учтены следующие условия: предварительный нагрев и состояние продукта (охлажденный, замороженный или комнатной температуры).*

*b) При программировании стандартного рецепта необходимо учитывать изменение размера и/или веса блюда.*

*c) В камеру печи следует вставлять только предметы, пропускающие микроволны, чтобы избежать повреждений и обеспечить качественное приготовление пищи.*

# **ЭКСПЛУАТАЦИЯ**

*После инициализации выберите нужный язык. Подробнее о выборе языка см. на стр. 58.*

#### <span id="page-24-0"></span>**ПРЕДВАРИТЕЛЬНЫЙ НАГРЕВ**

**a)** Чтобы начать процесс предварительного нагрева печи, после включения оборудования выберите Температуру предварительного нагрева 1 или 2.

**b)** Затем выберите нужную группу предварительного нагрева. На экране отобразится режим предварительного нагрева, где можно просмотреть запрограммированные температуры для каждого этапа. Оранжевая полоса заполняется в соответствии с температурой нагрева.

*Примечание: При достижении нужной температуры предварительного нагрева печь начинает обратный отсчет времени, когда температура распределяется по камере печи для обеспечения однородности.*

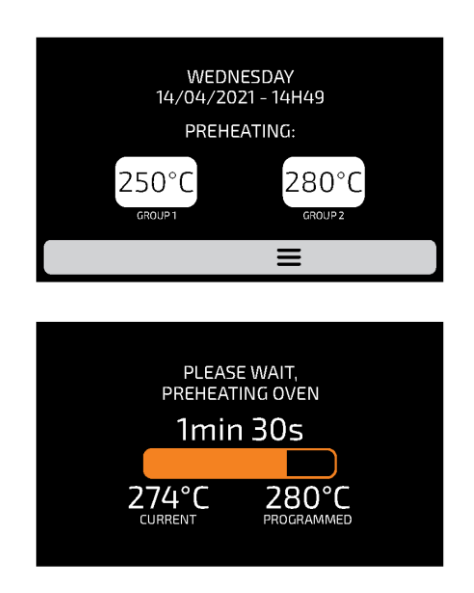

# <span id="page-25-0"></span>**ПРИГОТОВЛЕНИЕ ПО РЕЦЕПТУ**

a) После предварительного нагрева выберите нужный значок группы. Перемещайте экраны влево и вправо,  $\boxtimes$  чтобы переключаться между экранами групп.

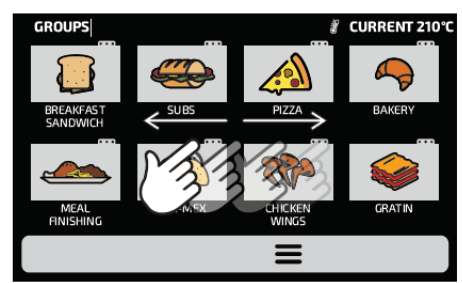

b) Отобразятся РЕЦЕПТЫ выбранной группы. Выберите нужный рецепт.

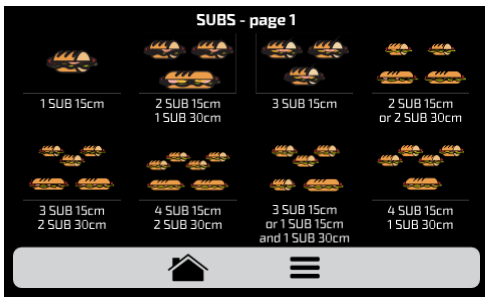

- Чтобы вернуться к экрану ГРУПП, нажмите кнопку: .
- Чтобы перейти на следующую страницу рецептов, проведите  $\frac{1}{3}$  вправо для нового экрана и влево для возврата.

- *Примечание: Перед тем, как приступить к приготовлению пищи, убедитесь, что внутри камеры печи есть продукты, в противном случае это может привести к повреждению прибора.*
- c) Начнется приготовление по рецепту.

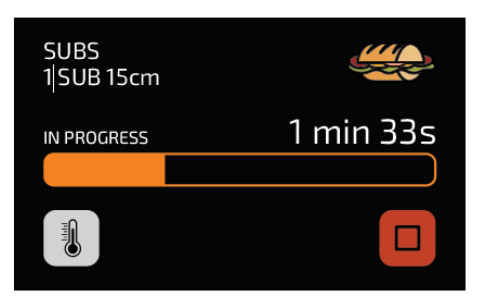

**26**

- *На экране будет отображаться название группы, название рецепта, состояние (выполняется или приостановлено) и оставшееся время для завершения приготовления по рецепту.*
- d) Можно проверить температуру **ВЕРХНЕГО** и **НИЖНЕГО НАГРЕВАТЕЛЯ,** нажав на .
- e) Если вы хотите отменить рецепт, нажмите кнопку .

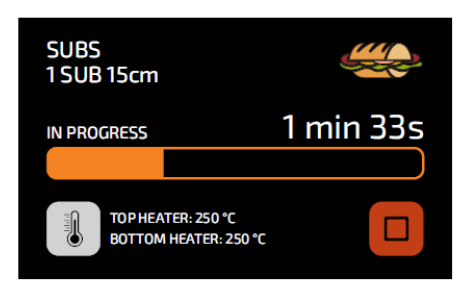

**e)** Если дверца печи открыта, операция будет приостановлена; как только дверца снова закроется, просто нажмите кнопку  $\triangleright$ , чтобы возобновить работу.

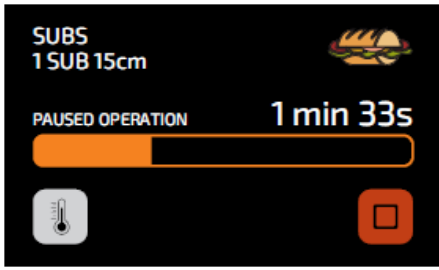

**f)** Если добавляется информация на одном из шагов, например: «ДОБАВИТЬ ПОМИДОРЫ», рецепт будет приостановлен, а описание информации будет представлено рядом с кнопкой PLAY (ПУСК), как показано на рис. ниже:

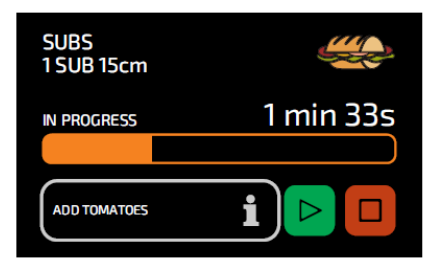

**g**) Нажмите кнопку **и наз продолжения работы**.

**h)** После завершения приготовления по рецепту появятся следующие опции:

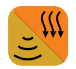

**Доп. приготовление/прожарка (Cook/Brown More):** включает микроволны и подогрев воздуха в течение заданного времени.

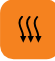

**Доп. прожарка (Brown More):** включает только подогрев воздуха в течение заданного времени.

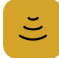

**Доп. приготовление (Cook More):** включает только микроволны в течение заданного времени.

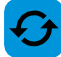

**Повтор рецепта (Repeat Recipe):** повторяет тот же рецепт, выбранный пользователем.

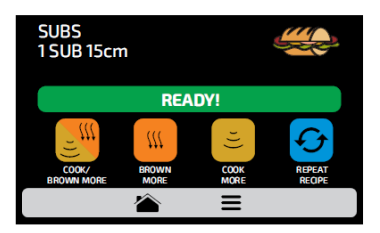

**i)** В режимах «Доп. приготовление/прожарка», «Доп. прожарка» и «Доп. приготовление» время задается при создании рецепта.

**j)** Четыре упомянутые выше опции могут быть отключены, чтобы они не появлялись ни в одном рецепте. Дополнительную информацию см. в разделе «Пользовательские настройки: доступ для редактирования» **(стр. 61)**.

#### *Пример доп. подогрева:*

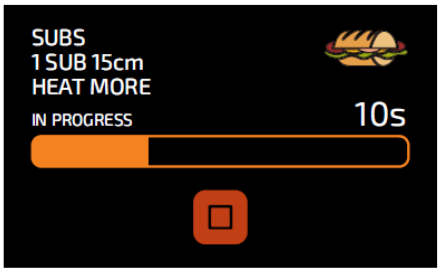

## **ДОСТУП К ПАРАМЕТРАМ**

**а)** Чтобы получить доступ к настройкам, коснитесь значка в строке меню.

**b)** На экране опций будет отображаться следующая информация: текущая температура в камере, текущая температура нижнего нагревателя (ИК), Избранное **(см. стр. 62)**, Ручной режим **(см. стр. 64)**, Руководство по ежедневной очистке **(см. стр. 67)** и Настройки (ниже).

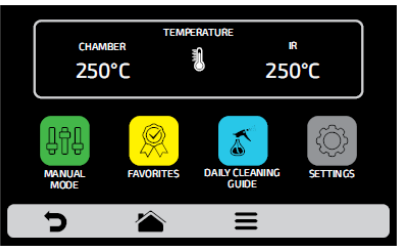

**c**) При нажатии на значок **••** открывается экран групп.

предварительного нагрева.

**d)** При нажатии на значок **открывается экран выбора температуры** 

# **ПОЛЬЗОВАТЕЛЬСКИЕ НАСТРОЙКИ**

**a)** На экране параметров нажмите на значок  $\Diamond$  для ввода пароля пользователя.

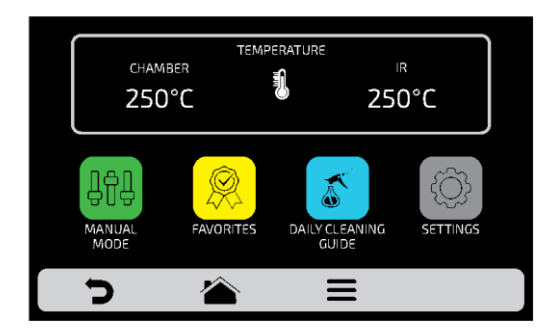

**b)** Стандартный пароль для пользовательских настроек - 456789. Пароль можно изменить (см. стр. 60).

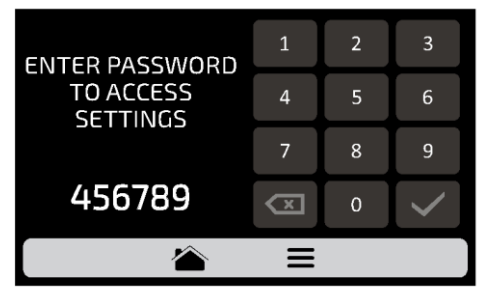

**c)** Экран пользовательских настроек состоит из одиннадцати элементов. С помощью касания можно переходить на следующий экран параметров. Описание каждого пункта приведено на следующих страницах.

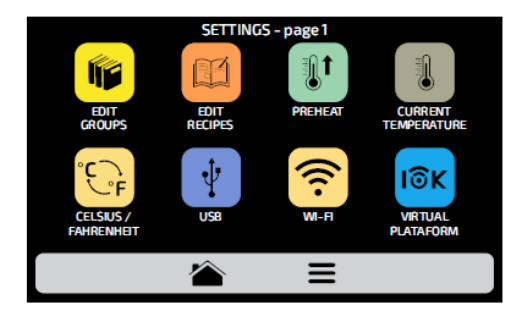

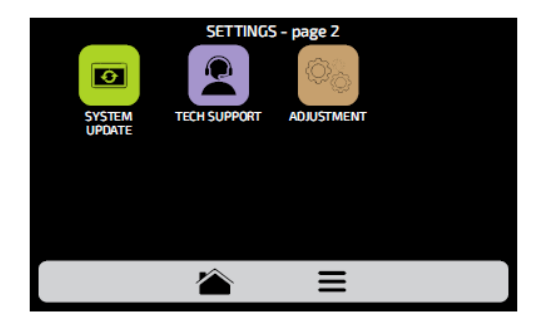

# **ПОЛЬЗОВАТЕЛЬСКИЕ НАСТРОЙКИ: РЕДАКТИРОВАНИЕ ГРУПП**

**a)** Чтобы отредактировать группы рецептов, нажмите на значок **(6)**, появится экран групп. В начале будет отображаться значок, с помощью которого можно создать новую группу.

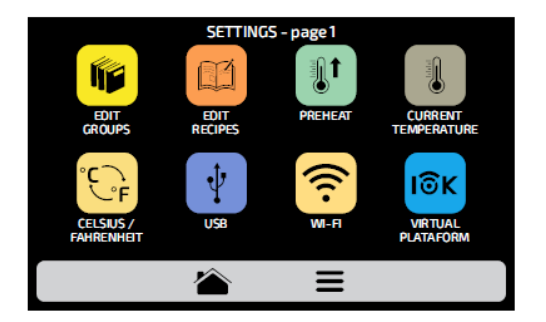

**b)** Выберите между созданием новой группы или группой, которую хотите отредактировать. Можно создать до шестнадцати групп.

Перемещайте экраны влево и вправо, чтобы переключаться между экранами групп.

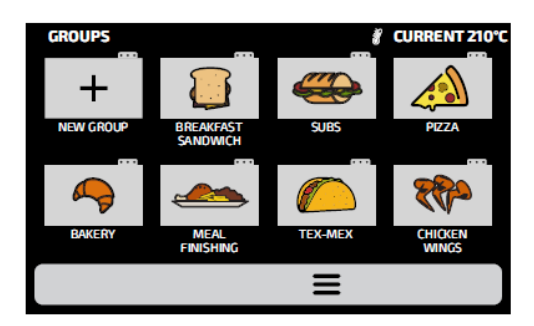

**c)** После выбора между редактированием или созданием группы будут доступны следующие варианты:

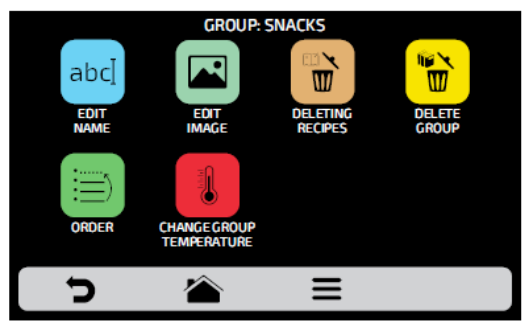

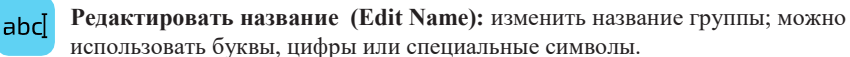

 $\blacksquare$ 

**Редактировать изображение (Edit Image):** изменить изображение значка группы.

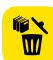

**Удалить группу (Delete Group):** удалить всю информацию о выбранной группе, включая рецепты.

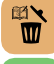

**Удалить рецепт (Delete Recipes):** удалить выбранный рецепт.

**Порядок (Order):** выбрать положение группы в списке.

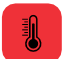

**Изменить температуру группы (Change Group Temperature):** изменить температуру предварительного нагрева группы.

# <span id="page-31-0"></span>**ИЗМЕНИТЬ НАЗВАНИЕ**

**a)** При выборе опции Edit Name (Изменить название) будет отображен следующий экран:

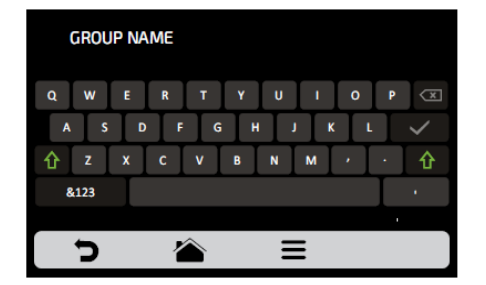

**b)** При нажатии на **&123** и **ABC** *(1/2 и 2/2)* экран будет переключаться между буквы и цифры/специальные символы.

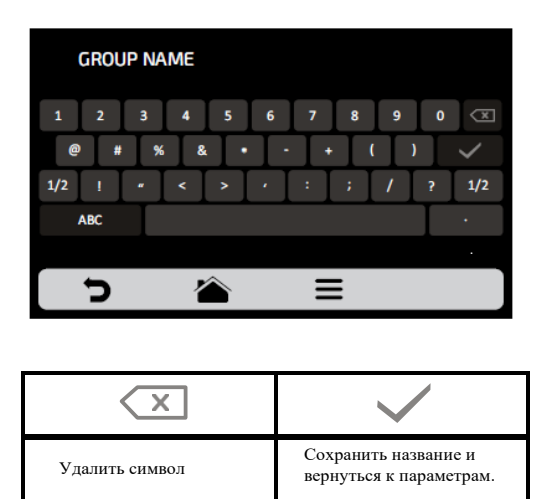

## **ИЗМЕНИТЬ ИЗОБРАЖЕНИЕ**

**a)** Печь Copa Express имеет галерею значков, где можно выбирать значки групп.

Нажмите на значок .

**b)** Будет отображен экран с библиотекой изображений, просмотрите изображения и выберите нужное. Также возможно вместо добавления изображения сохранить первую букву названия группы в качестве значка группы, просто нажмите на значок АВС. Перемещайте  $\%$  экраны влево и вправо для переключения между всеми изображениями.

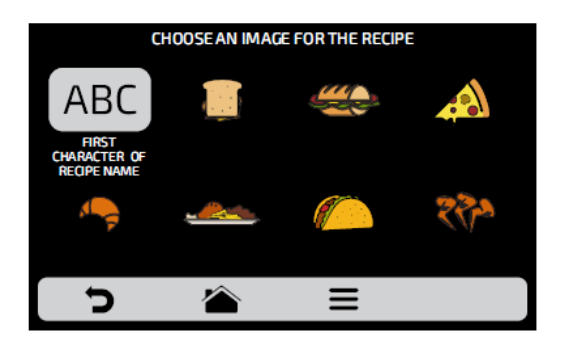

*Например: если группа называется SANDWICH, на экране группы закуски будет отображена буква «S» в качестве значка.*

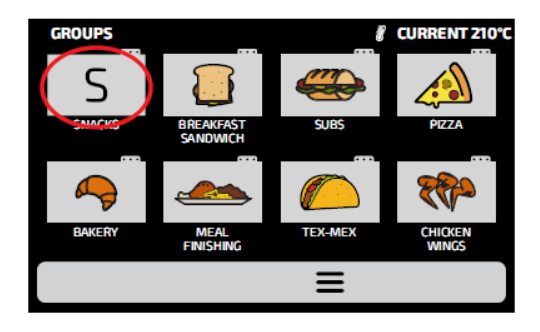

#### **УДАЛИТЬ РЕЦЕПТЫ**

**a)** Опция удаления рецептов позволяет пользователю удалять только рецепты из ранее выбранной группы. Нажмите кнопку **и** . На следующем экране можно удалить выбранные или все рецепты:

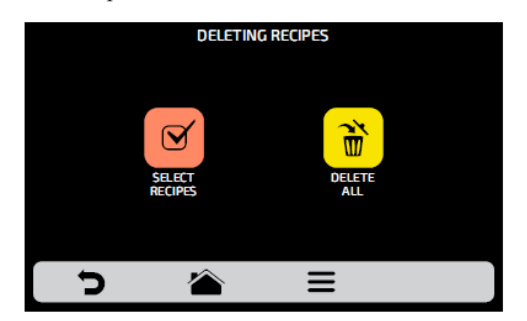

**b)** Выберите рецепты

Символом  $\bf{X}$  будет отмечен выбранный рецепт, затем нажмите на значок корзины  $\overline{\bm{w}}$ в меню.

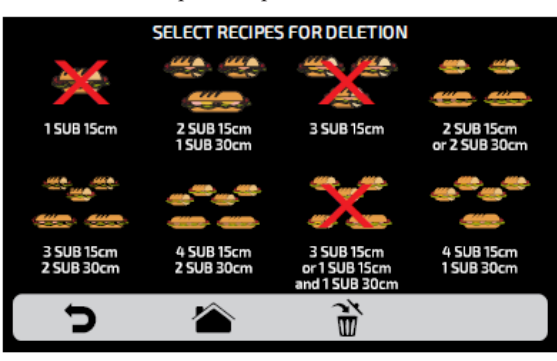

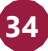

*Появится следующее сообщение - Чтобы подтвердить удаление рецептов, нажмите на значок «УДАЛИТЬ ВЫБРАННЫЕ»; для продолжения выбора нажмите «ПРОДОЛЖИТЬ ВЫБОР».*

**c)** При нажатии на значок «Удалить все» **i** (Delete All) появится следующее

сообщение: **ALL THE GROUP'S RECIPES WILL BE ERASED** 

**Для подтверждения нажмите <b>in** или для отмены и возврата нажмите ...

#### <span id="page-34-0"></span>**УДАЛИТЬ ГРУППУ**

**a) ВНИМАНИЕ** : При выборе варианта удаления группы вся информация, относящаяся к группе, будет потеряна: рецепты, шаги и другая информация. Если не выполнено резервное копирование, **(см. стр. 50 - Параметры USB)**, восстановить эту информацию будет невозможно.

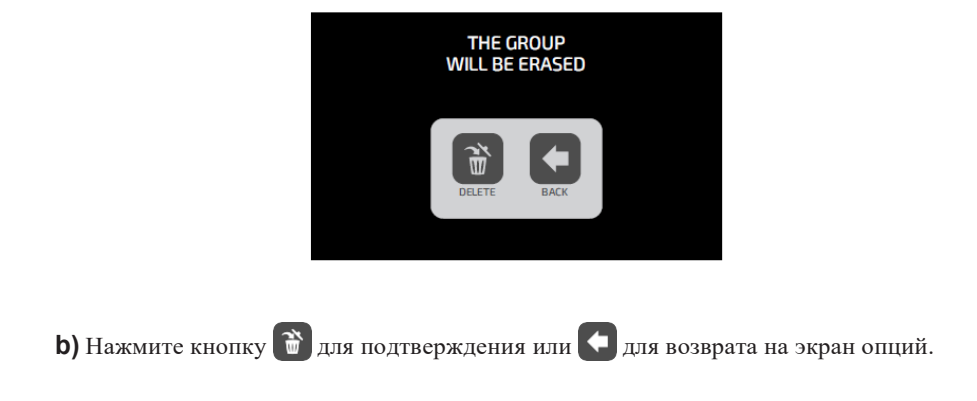

#### **ПОРЯДОК**

**a**) Позволяет изменить последовательность **В**, в которой группы будут отображаться на экране групп.

*На экране есть три параметра.*

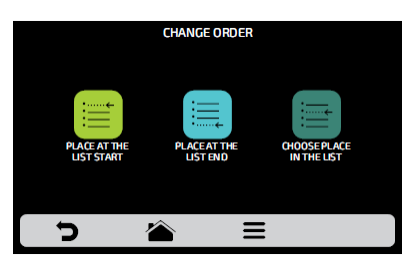

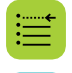

**В начало списка:** группа перемещается в начало списка

**В конец списка**: группа перемещается в конец списка

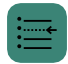

**Выбор места в списке:** перенаправление на экран групп, чтобы выбрать нужное место.

**b**) Чтобы изменить положение группы, нажмите на нее и переместите  $\frac{1}{3}$  в нужное положение. Нажмите  $\checkmark$  для сохранения.

**c)** Если замена выполняется по вертикали *(1-2, 3-4, 5-6 и 7-8)*, будет изменено положение двух текущих групп без изменения порядка других групп, как показано на рис. ниже:

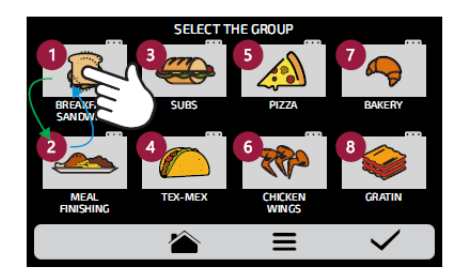
**d)** Если замена выполняется случайным образом, после выбора позиции группы будут расположены по порядку *(1, 2, 3, 4, 5, 6, 7 и 8)*, как показано на рис. ниже:

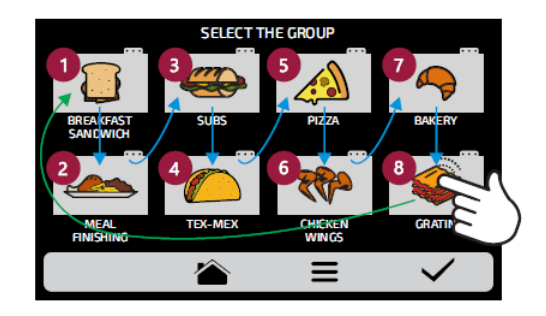

### **ИЗМЕНИТЬ ТЕМПЕРАТУРУ ГРУППЫ**

a) Выберите нужную температуру предварительного нагрева для выбранной группы .

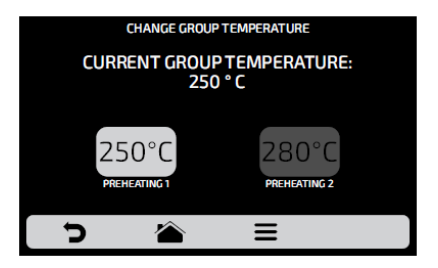

#### **ПОЛЬЗОВАТЕЛЬСКИЕ НАСТРОЙКИ: РЕДАКТИРОВАНИЕ РЕЦЕПТОВ**

**a)** Чтобы редактировать рецепты, нажмите на значок **ПА**. Появится экран групп.

Выберите, в какой группе вы хотите изменить рецепты. Перемещайте  $M_{\rm A}$  экраны влево и вправо для переключения между всеми рецептами.

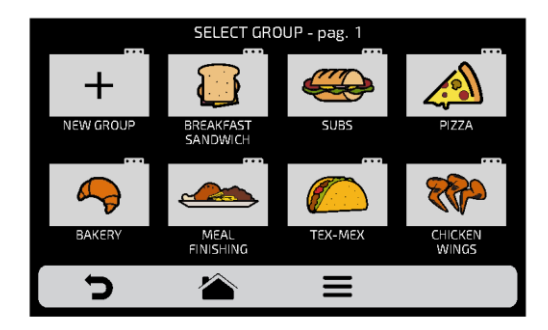

**b)** При доступе к рецептам можно будет отредактировать уже существующий или создать новый рецепт.

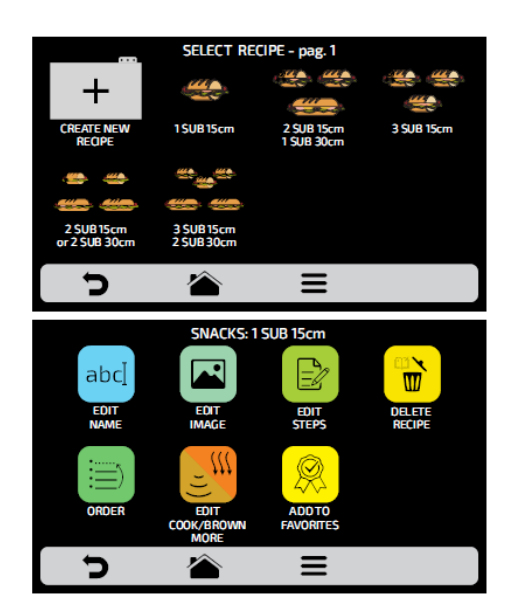

После выбора редактирования или создания рецепта будут доступны следующие функции:

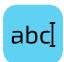

**Редактировать название (Edit Name):** изменение названия рецепта. Можно использовать буквы, цифры или специальные символы.

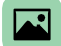

**Редактировать изображение (Edit Image):** изменить изображение или значок рецепта.

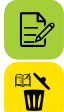

**Редактировать этапы (Edit Steps):** изменить этапы выбранного рецепта.

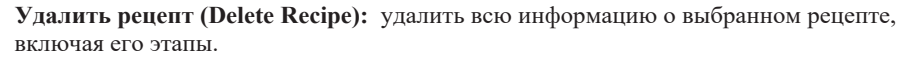

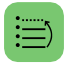

**Порядок (Order)**: место рецепта среди других рецептов группы.

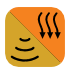

**Приготовление/Доп. прожарка (Cook/Brown More):** изменить время функции приготовления/дополнительной прожарки.

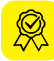

**Добавить/Удалить из Избранного (Add/Remove from Favorites)** : добавить или удалить рецепт из списка избранного.

#### **ИЗМЕНИТЬ НАЗВАНИЕ**

**a)** При выборе опции Edit Name (Изменить название) будет отображен следующий экран:

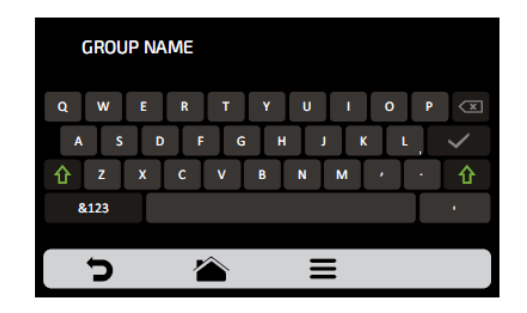

**b)** При нажатии на **&123** и **ABC** *(1/2 и 2/2)* экран будет переключаться между буквы и цифры/специальные символы.

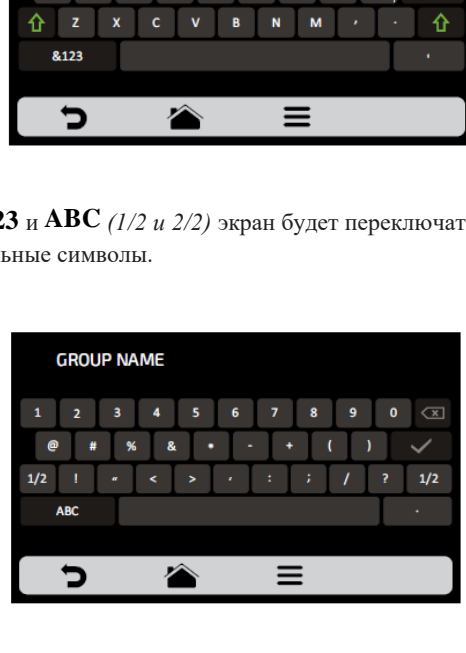

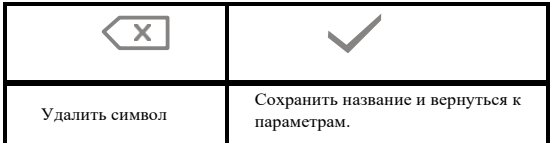

#### **ИЗМЕНИТЬ ИЗОБРАЖЕНИЕ**

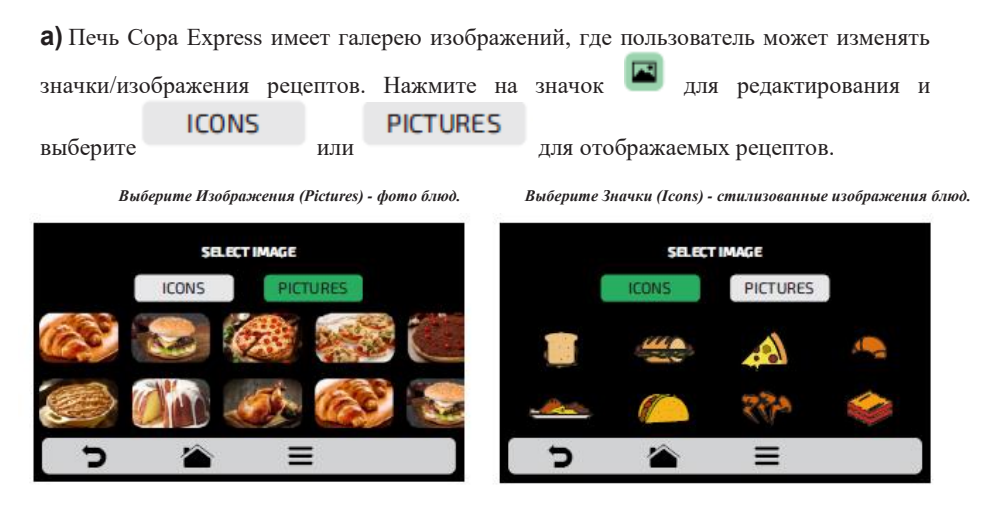

**b)** Проведите влево и вправо  $\sqrt{3}$ , чтобы просмотреть все доступные варианты.

**c)** Просмотрите значки библиотеки изображений, чтобы выбрать нужный, или нажмите кнопку, чтобы преобразовать первую букву названия рецепта в значок, как показано на примере.

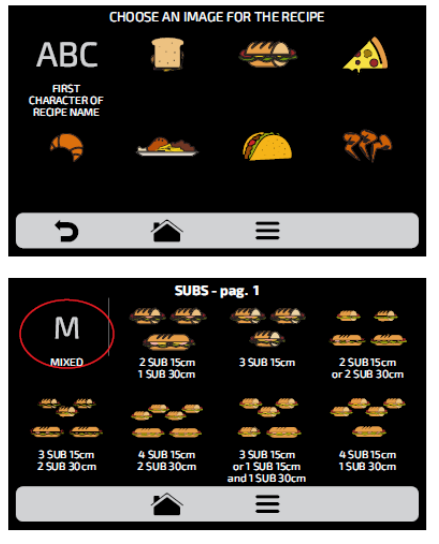

**d)** Нажмите  $\Box$  для возврата к параметрам редактирования рецепта.

#### **РЕДАКТИРОВАТЬ ЭТАПЫ**

**a)** Каждый рецепт может включать до 8 этапов. Активные этапы будут отображаться зеленым цветом на экране редактирования. Остальные будут прозрачными, что означает, что они отключены. Нажмите на этап, чтобы отредактировать его.

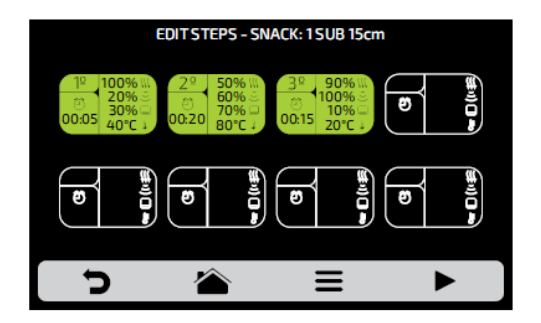

**b) Для каждого этапа необходимо указать:**

- *1 - скорость нагнетаемого воздуха*
- *2 - мощность микроволн в %*
- *3 - мощность нижнего нагревательного элемента в %*
- *4 - температуру;*
- *5 - время.*

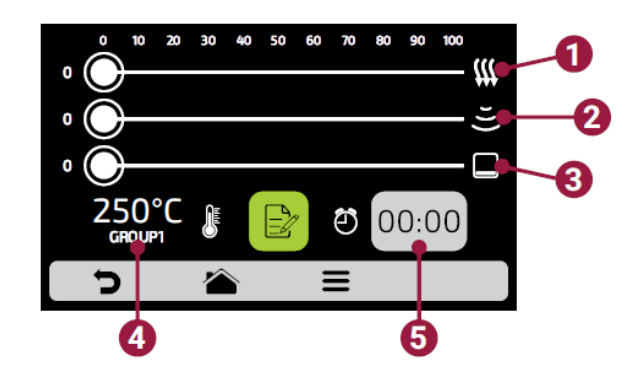

**c)** Чтобы изменить скорость воздушного потока, мощность микроволн и нижнего нагревательного элемента, проведите пальцем по полоске каждого параметра или нажмите в нужном месте.

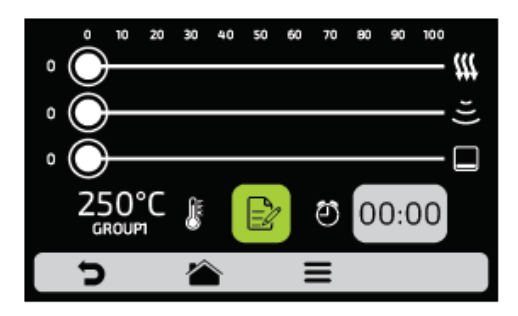

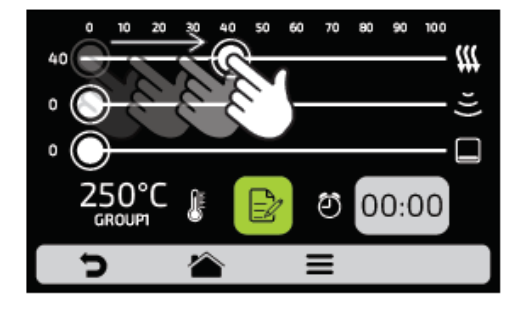

**d)** Чтобы задать время, нажмите на значок <sup>00:00</sup>. На противоположной стороне появится клавиатура, укажите нужное значение и нажмите .

**e)** Чтобы задать температуру, нажмите на значок **. На противоположной стороне** появится клавиатура, укажите нужное значение и нажмите .

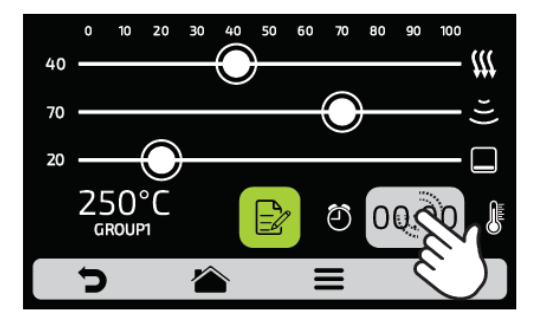

**f)** Нажмите на значок  $\bigcirc$  для доступа к опциям редактирования этапов.

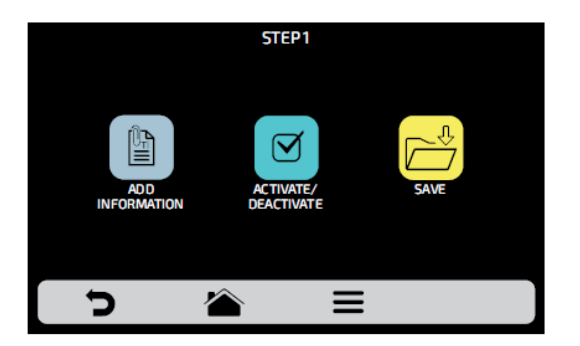

**g) Добавить информацию (Add Information)** эта опция будет отображаться в конце этапа во время выполнения рецепта. Нажмите на значок ...

#### **h)Включить и выключить этап:**

- *В рецепте выполняются только активные этапы. При отключении этапа, он не удаляется, а остается скрытым.*
- *Для удаления этапа необходимо указать значение 00:00 для параметра времени.*

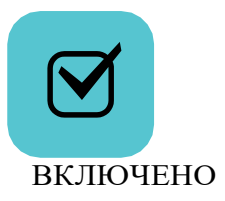

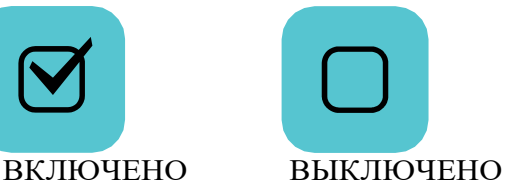

**I)** После окончания редактирования этапа нажмите  $\sum_{n=1}^{\infty}$  для сохранения и возврата к экрану этапов для редактирования, создания нового этапа или проверки активных этапов.

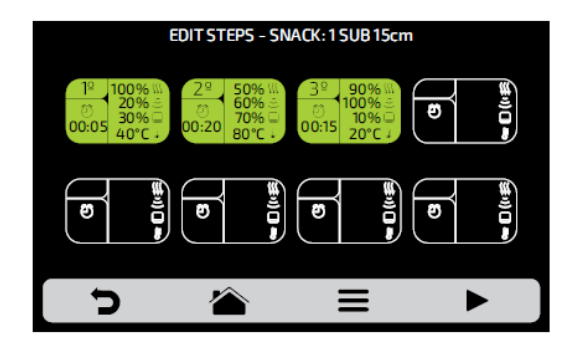

**j)** Для проверки нажмите на значок , который находится на панели опций на экране этапов. Прежде чем приступить к проверке, убедитесь, что внутри печи есть еда.

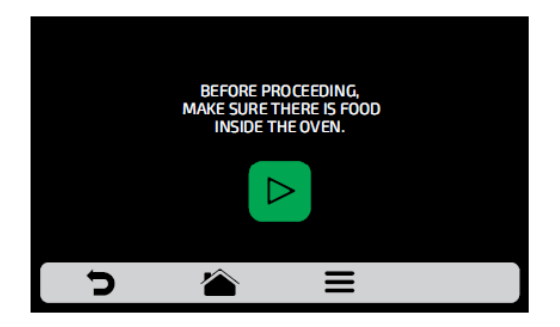

**k**) Нажмите Эдля возврата к параметрам редактирования рецепта.

# **УДАЛЕНИЕ РЕЦЕПТА**

а) Нажмите **в чтобы удалить рецепт, нажмите на значок в друг** чтобы подтвердить удаление или - для того, чтобы вернуться к параметрам предыдущей страницы.

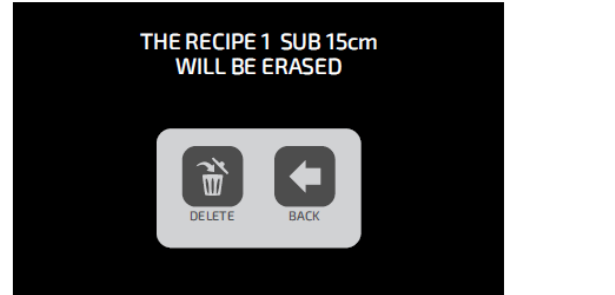

#### **ПОРЯДОК**

**a)** Эта функция **Fig. 3** позволяет изменить последовательность, в которой рецепты будут отображаться на экране.

*На экране есть три ВАРИАНТА:*

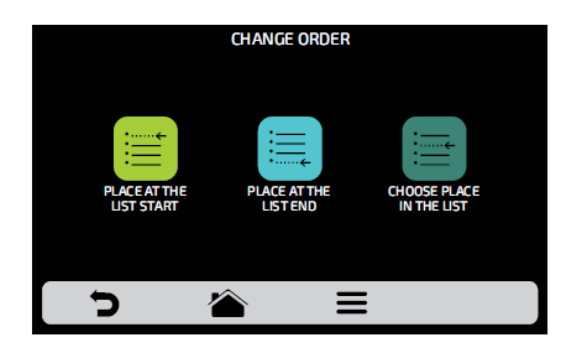

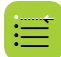

**В начало списка**: рецепт перемещается в начало списка.

**В конец списка**: рецепт перемещается в конец списка.

**Выбор места в списке:** перенаправление на экран рецептов, чтобы выбрать нужное место.

**b)** Чтобы изменить положение рецепта, нажмите на рецепт и переместите  $\frac{1}{3}$  в нужное положение. Нажмите  $\checkmark$ для сохранения изменений.

**c)** Если замена выполняется по вертикали *(1-2, 3-4, 5-6 и 7-8)* , будет изменено положение двух текущих рецептов без изменения порядка других рецептов, как показано на рис. ниже:

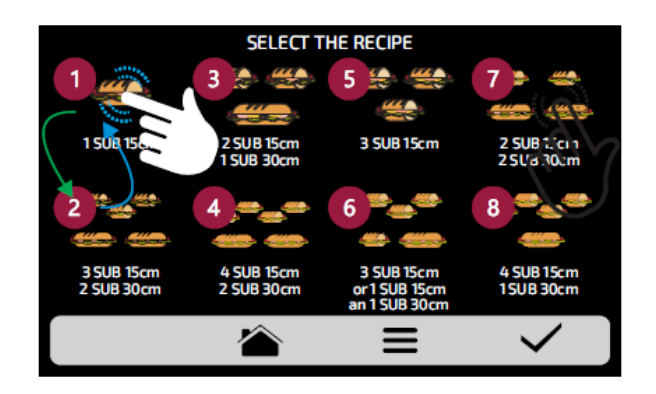

**d)** Если замена выполняется случайным образом, после выбора позиции рецепты будут расположены по порядку *(1, 2, 3, 4, 5, 6, 7 и 8)*, как показано на рис. ниже:

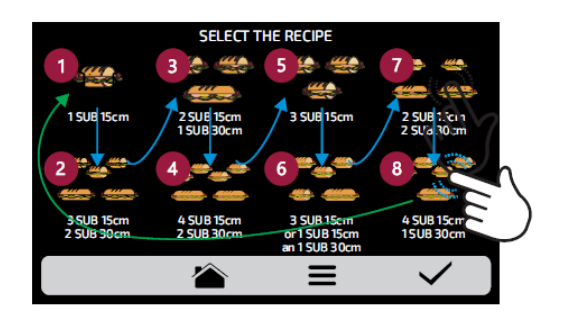

**е**) Нажмите **д**ля возврата к параметрам редактирования рецепта.

#### **РЕДАКТИРОВАТЬ ПРИГОТОВЛЕНИЕ/ДОПОЛНИТЕЛЬНУЮ ПРОЖАРКУ**

**a)** Функция приготовления/дополнительной прожарки определяется рецептом, то есть это не фиксированное значение для всех рецептов, можно задать нужное время для каждого из вариантов.

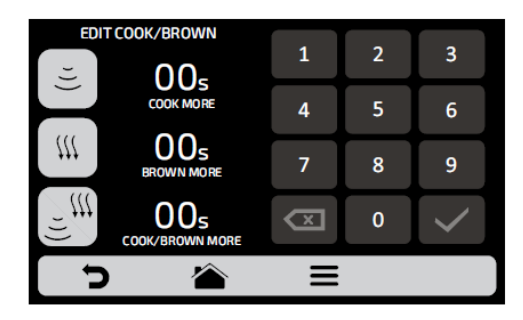

#### **Внимание:**

**46**

- *Дополнительное приготовление (Cook More) включает микроволновое излучение.*
- *Дополнительная прожарка (Brown More) включает горячий воздух.*

 *Дополнительное приготовление/ прожарка (Cook/Brown More) - включает горячий воздух и микроволновое излучение.*

**b)** Для установки времени нажмите на выбранное значение, как показано на примере ниже.

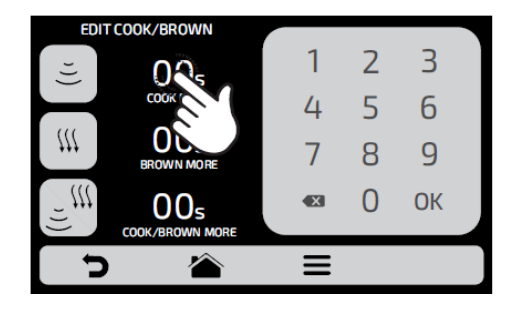

**c)** С помощью цифровой клавиатуры введите время и нажмите ...

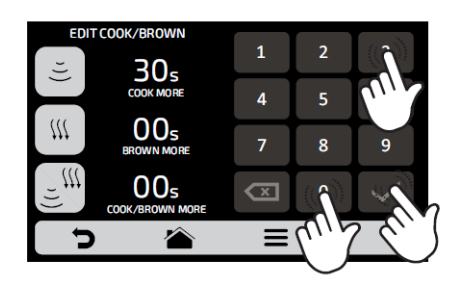

**d)** Функцию Дополнительное приготовление/ прожарка (Cook/Brown More) можно отключить в Настройках, нажав на «Доступ для редактирования» **(см. стр. 61)**.

**e**) Нажмите Эдля возврата к параметрам редактирования рецепта.

#### **ДОБАВИТЬ/УДАЛИТЬ ИЗ ИЗБРАННОГО**

**a)** Доступ к функции «Избранное» можно получить на экране параметров панели опций. См. подробную информацию на **стр. 62**.

**b)** Чтобы добавить рецепт в избранное, нажмите на значок . В левом верхнем углу значка рецепта будет добавлена небольшая и $\mathcal{R}$ .

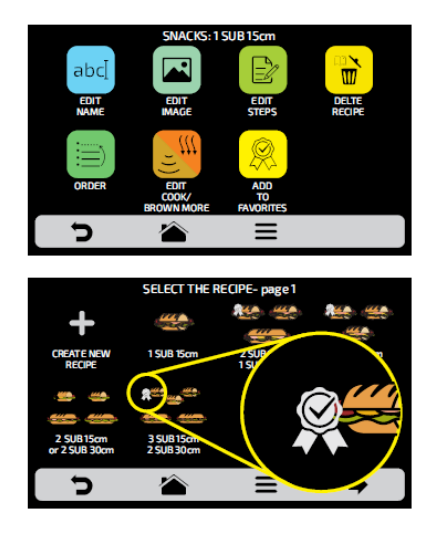

**c)** Чтобы удалить рецепт из избранного, выполните те же операции. На экране параметров редактирования рецепта появится значок «Удалить из избранного»:  $\mathcal{R}$  при его нажатии, метка • исчезнет, и рецепт будет удален из списка избранного.

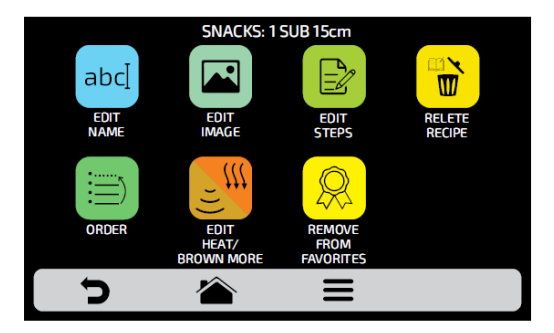

**d)** Нажмите **д** для возврата к предыдущему экрану.

# **ПОЛЬЗОВАТЕЛЬСКИЕ НАСТРОЙКИ: ПРЕДВАРИТЕЛЬНЫЙ НАГРЕВ**

**a) Доступные для редактирования параметры предварительного нагрева:**

- *Температура предварительного нагрева 1.*
- *Температура предварительного нагрева 2.*
- *Время предварительного нагрева: установите время обратного отсчета после достижения заданного значения температуры предварительного нагрева.*
- . отключении все настройки, относящиеся к предварительному нагреву 2, будут скрыты. **b)** Кнопки  $\left| \begin{array}{c} 1 \text{ or } \\ 0 \text{ or } \end{array} \right|$  позволяют включить/отключить **Предварительный нагрев 2**. При

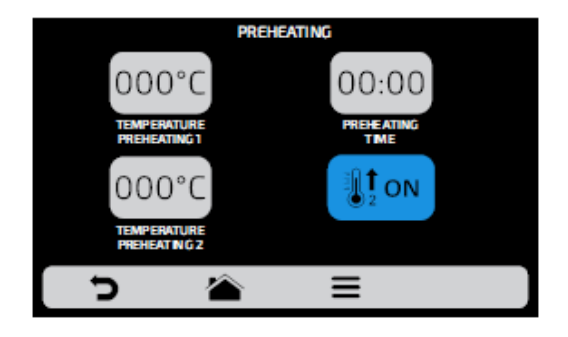

**c)** Для редактирования значений используйте <sup>00:00</sup> и <sup>000°С</sup>. для изменения значений используйте цифровую клавиатуру.

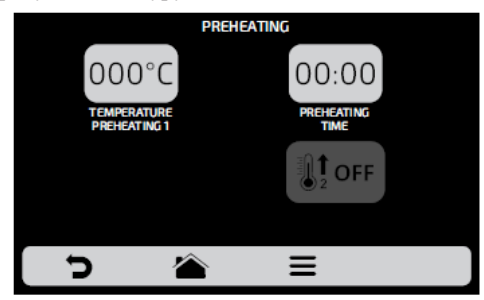

**d**) Нажмите Эдля возврата к редактированию пользовательских параметров.

#### **ПОЛЬЗОВАТЕЛЬСКИЕ НАСТРОЙКИ: USB**

**a)** Нажмите кнопку  $\dot{\phi}$ . Через USB-порт доступны следующие функции: импорт, экспорт.

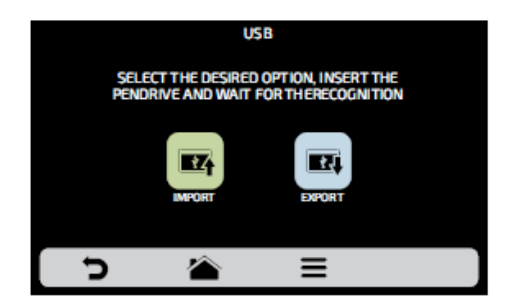

**b)** При выборе одной из функций появится сообщение: *«Вставьте USB-карту и дождитесь распознавания» (Insert USB disk and wait for recognition)*.

После распознавания карты будут отображены ранее выбранные функции.

- *Импорт: все, меню или настройки.*
- *Экспорт: все, меню или настройки.*

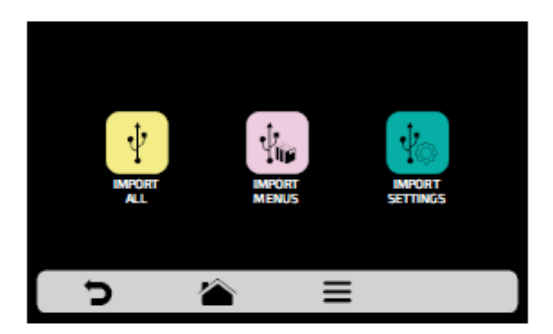

*c)* В случае ошибки отображается сообщение*: Произошла ошибка при импорте / экспорте. Выньте USB-карту и начните процедуру заново.*

**d**) Нажмите **D** для возврата к редактированию пользовательских параметров.

*USB-ПОРТ*

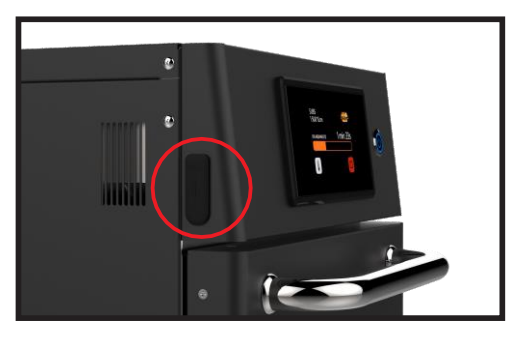

## **ПОЛЬЗОВАТЕЛЬСКИЕ НАСТРОЙКИ: ТЕКУЩАЯ ТЕМПЕРАТУРА**

**a)** Экран текущей температуры **1** только для информации. На этом экране можно проверить температуру верхнего и нижнего нагревательных элементов.

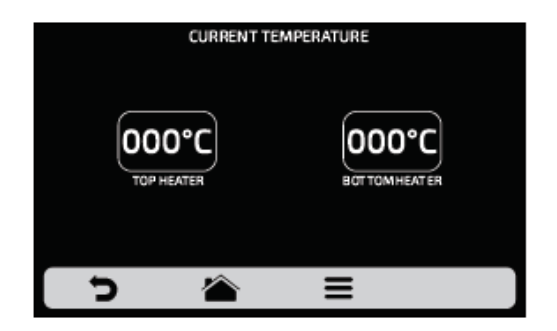

**b**) Нажмите **д**ля возврата к редактированию пользовательских параметров.

#### **ПОЛЬЗОВАТЕЛЬСКИЕ НАСТРОЙКИ: ГРАДУСЫ** ПО ЦЕЛЬСИЮ ИЛИ ФАРЕНГЕЙТУ.

**а)** Нажмите на значок для установки шкалы температуры по Цельсию или Фаренгейту.

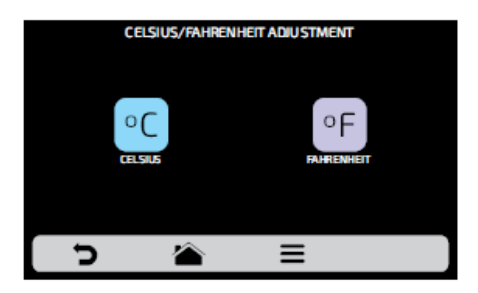

**b**) Нажмите **д** для возврата к редактированию пользовательских параметров.

#### **WI-FI**

**a**) Для подключения к новой сети Wi-Fi, нажмите кнопку <sup>?</sup>, чтобы просмотреть доступные сети. С помощью слайдера  $\sqrt{3}$  на сенсорном экране можно увидеть все сети.

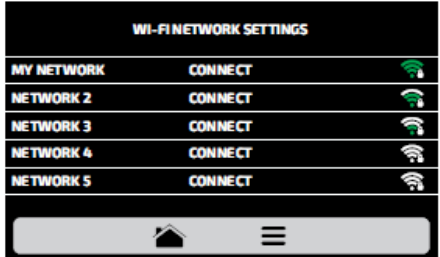

**b)** Нажмитте на сеть, к которой необходимо подключиться, а затем «ВВЕДИТЕ ПАРОЛЬ»:

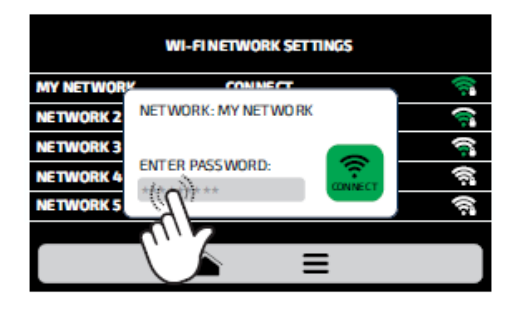

**c)** Используйте буквенно-цифровую клавиатуру, чтобы ввести пароль, затем нажмите на значок .

*На следующем экране будет показано подключение к выбранной сети:*

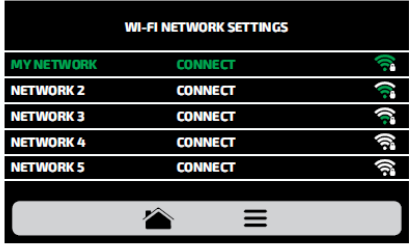

**d)** При вводе неверного пароля на экране появится следующее изображение:

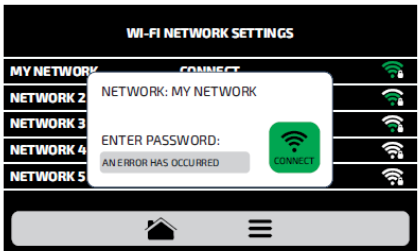

*Примечание: После выбора сети Wi-Fi в первый раз автоматически отображается меню предварительного нагрева. В дальнейшем, при необходимости сменить сеть, нужно будет только вернуться к настройкам WI-FI и повторить описанную выше процедуру.*

#### **IOK - ВИРТУАЛЬНАЯ КУХНЯ**

**a)** Наша виртуальная платформа IOK позволяет создавать, редактировать и выгружать / скачивать рецепты.

**b)** Нажмите на значок <sup>16K</sup>, чтобы использовать виртуальную платформу. Откройте платформу для ввода ПИН-КОДА на сайте: *[www.praticaiok.com](http://www.praticaiok.com/)*.

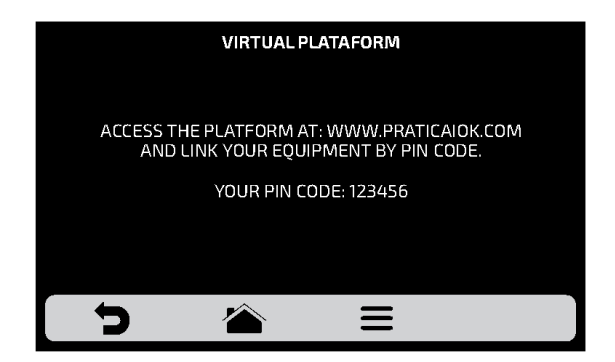

**b)** При подключении к **IOK**, будет показан следующий экран:

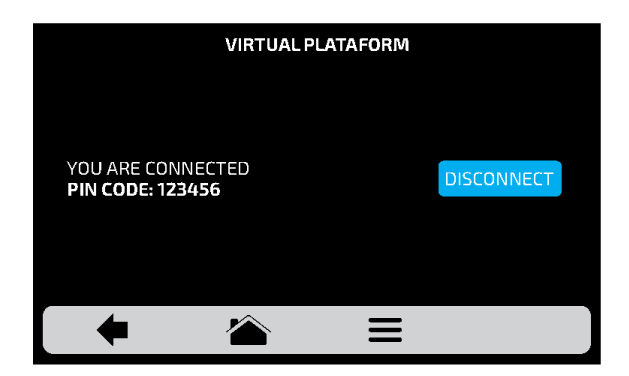

*Для отключения от IOK нажмите*

#### **ОБНОВЛЕНИЕ**

**a)** Нажмите кнопку **• i**, чтобы выбрать способ обновления системы:

IHM

POWER

*Примечание: Опция должна использоваться только авторизованным техником.*

**b)** Затем выберите опцию Wi-Fi.

*Примечание. Опцию USB должен использовать только авторизованный специалист.*

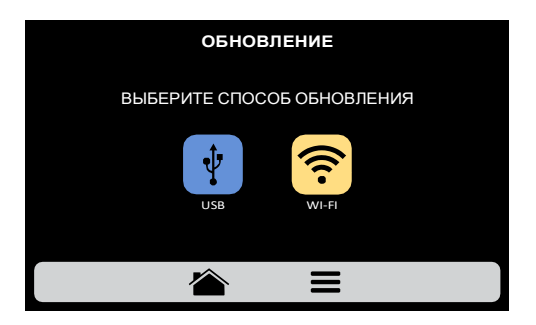

**с)** Если доступно новое обновление, появится следующий экран. Нажмите значок «Да», чтобы продолжить обновление, или «Нет», чтобы вернуться в меню настроек.

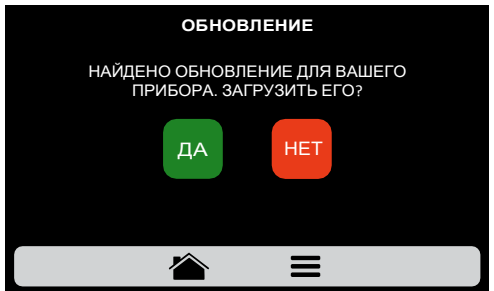

ДА

Загрузка выполняется в фоновом режиме, и пользователь возвращается к предыдущему экрану.

НЕТ

Возврат к меню настроек.

**d)** Во время загрузки будет мигать зеленая полоса, при нажатии значка отобразится экран состояния загрузки. При нажатии на значок отобразится предыдущий экран, и загрузка продолжится в фоновом режиме.

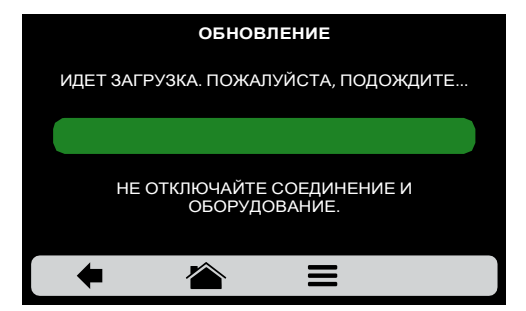

**e)** После завершения загрузки необходимо перезапустить печь.

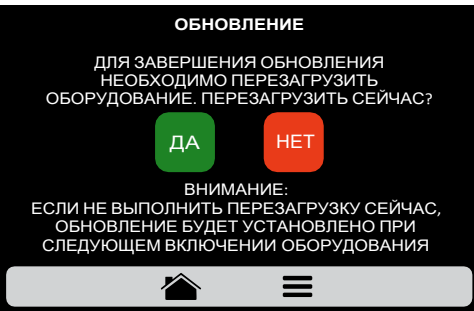

*Внимание: если не перезапустить оборудование после обновления, обновление будет установлено при следующем включении оборудования.*

Перезагрузка оборудования.

Возврат к меню настроек.

ДА

НЕТ

**f)** При отсутствии доступных обновлений, на экране будет отображено следующее сообщение:

*«В настоящее время для вашего оборудования нет доступных обновлений. При их наличии в правом верхнем углу будет отображаться следующий символ».*

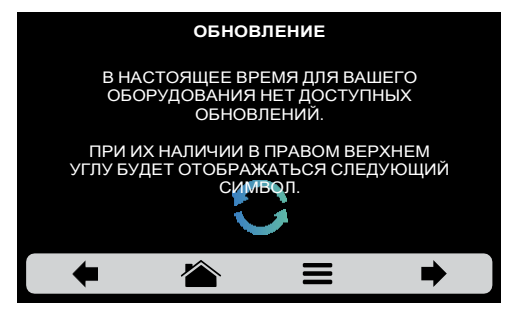

**g)** Если во время обновления возникнет ошибка, на экране отобразится следующее сообщение:

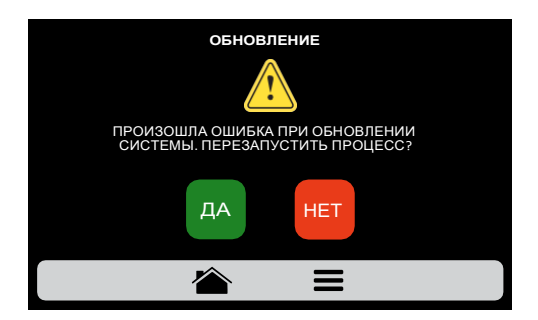

*«Произошла ошибка при обновлении системы. Перезапустить процесс?»*

Перезагрузка оборудования. Возврат к меню настроек. ДА НЕТ

#### **ПОЛЬЗОВАТЕЛЬСКИЕ НАСТРОЙКИ: ТЕХНИЧЕСКАЯ ПОДДЕРЖКА**

**a)** В разделе «Техническая поддержка» вы найдете все необходимые данные, чтобы связаться с Prática для решения вопросов, запроса на ремонт или визита технического специалиста.

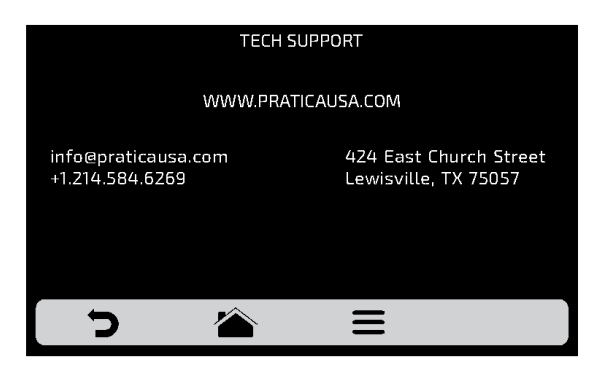

**b)** Нажмите **д**ля возврата к редактированию пользовательских параметров.

## **ПОЛЬЗОВАТЕЛЬСКИЕ НАСТРОЙКИ: РАЗНОЕ**

**a)** Экран настроек <sup>68</sup> состоит из семи элементов. Подробная информация приведена на следующих страницах.

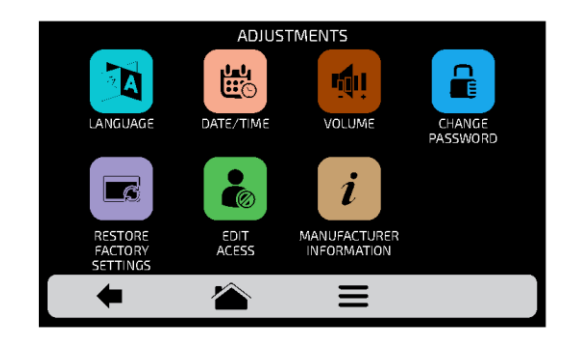

Нажмите Э для возврата к редактированию пользовательских параметров.

# **ПОЛЬЗОВАТЕЛЬСКИЕ НАСТРОЙКИ: ЯЗЫК**

**а**) Нажмите на значок **Ва**, <sup>1</sup> выберите нужный язык. CHANGE LANGUAGE

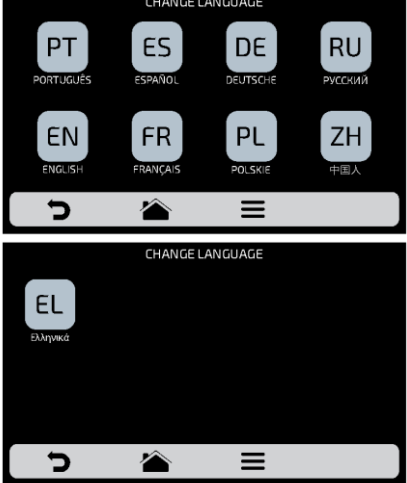

**b)** для возврата к редактированию пользовательских параметров нажмите

# **НАСТРОЙКИ: ДАТА/ВРЕМЯ**

*Примечание: если печь подключена, она автоматически добавит всю информацию.*

**a)** Нажмите на значок <sup>| 此</sup> и сможете установить дату, время и формат, в котором они отображаются на экране, в соответствии со следующими параметрами:

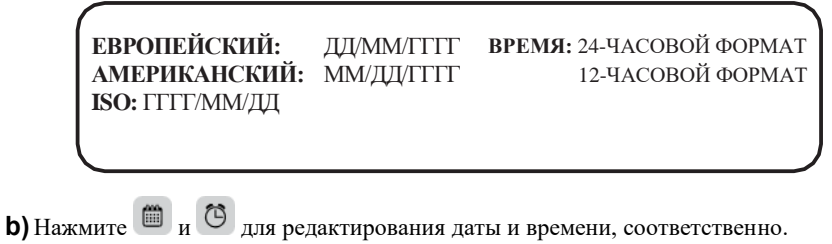

**c)** Нажмите на значок <sup>®</sup>, чтобы изменить формат даты / времени. Будет отображен следующий экран. После выбора формата даты и времени нажмите иля подтверждения и возврата к параметрам.

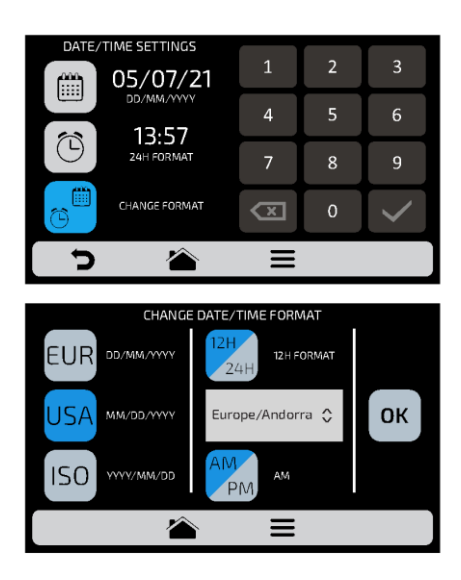

**d**) Нажмите Эдля возврата к редактированию пользовательских параметров.

# **НАСТРОЙКИ: ГРОМКОСТЬ**

**a)** При нажатии на значок  $\left|\mathbf{a}\right|$ , можно переключаться между 4 типами звукового сигнала, а также изменять громкость звука, перемещая полосу на экране.

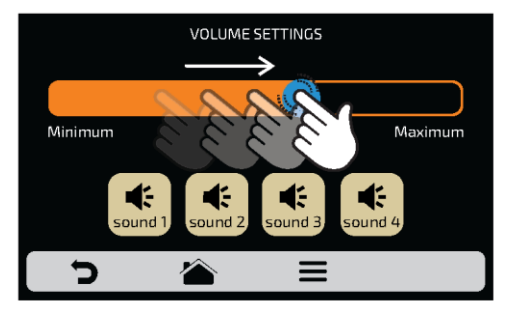

**d)** Нажмите для возврата к редактированию пользовательских параметров.

# **НАСТРОЙКИ: ПАРОЛЬ**

**a)** Чтобы изменить пароль пользователя, **в введите новый пароль и подтвердите его**, нажав на .

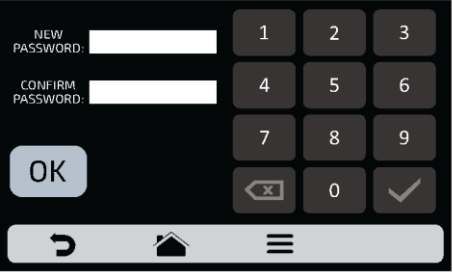

**b)** Если пароль забыт, необходимо обратиться в техподдержку.

**c)** Нажмите Эдля возврата к редактированию пользовательских параметров.

#### **ВОССТАНОВЛЕНИЕ ЗАВОДСКИХ НАСТРОЕК**

**a) ВНИМАНИЕ**: При нажатии на значок **и вводе пароля все группы**, рецепты и их этапы, а также все настройки, определенные ранее, будут удалены. Обязательно создайте резервную копию через USB-порт, прежде чем продолжить. Затем введите пароль и нажмите **. ПРИМЕЧАНИЕ: ВОССТАНОВЛЕНИЕ ИНФОРМАЦИИ НЕВОЗМОЖНО.**

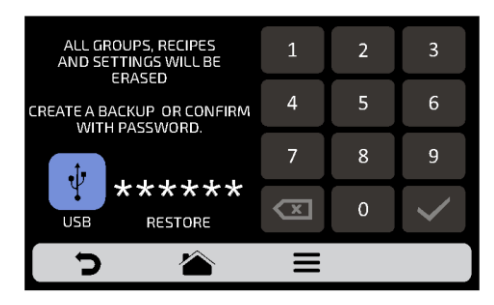

**b)** Нажмите **д** для возврата к редактированию пользовательских параметров.

## **НАСТРОЙКИ: ДОСТУП К РЕДАКТИРОВАНИЮ**

**a)** Доступ к редактированию **.** Можно заблокировать определенные функции для оператора.

*Пример: : если вы хотите, чтобы операторы не имели доступа к функциям «Избранное» и «Ручной режим», нажмите на их значки, и они станут темносерого цвета и будут заблокированы до их разблокировки.*

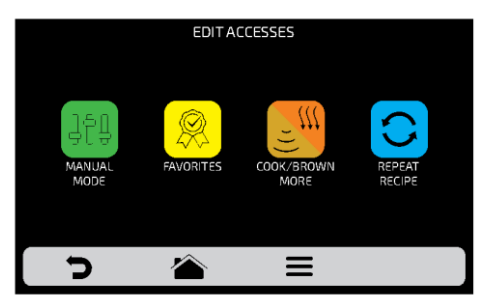

**b)**Для разблокировки нажмите на нужные функции еще раз.

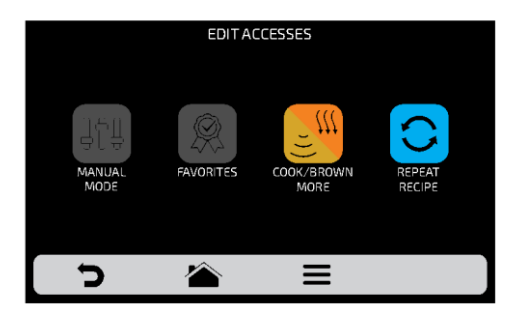

**c**) Нажмите **для возврата к редактированию пользовательских параметров.** 

## **НАСТРОЙКИ: ИНФОРМАЦИЯ О ПРОИЗВОДИТЕЛЕ**

**a**) При нажатии на значок **i**, можно проверить модель печи, версию микропрограммного обеспечения электронной системы и общую информацию о производителе.

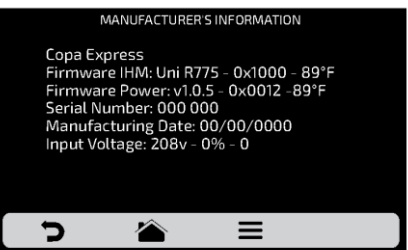

**b**) Нажмите Эдля возврата к редактированию пользовательских параметров.

#### **ИЗБРАННОЕ**

**a)** С помощью функции «Избранное» можно выделить основные и наиболее часто используемые рецепты. Чтобы получить к ней доступ, нажмите кнопку «Параметры» (Options) в панели меню.

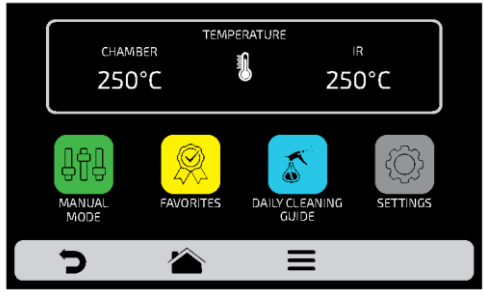

**b)** После открытия экрана параметров нажмите на значок

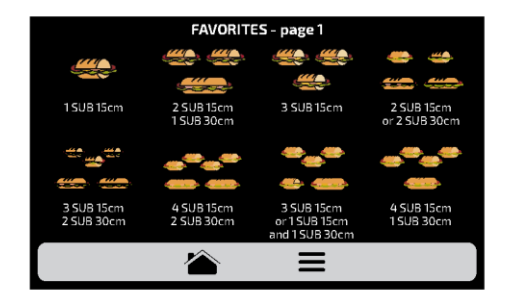

**c)** Перемещайте Экраны влево и вправо для переключения между избранными рецептами.

**d)** См., как добавить или удалить рецепт из списка, избранного на **стр. 47**.

#### **ЗВУКОВЫЕ СИГНАЛЫ**

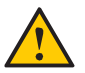

 По окончании приготовления рецепта раздастся звуковой сигнал, указывающий на окончание работы.

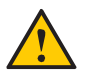

 Если дверца печи открыта более 30 секунд, раздастся предупреждающий звуковой сигнал.

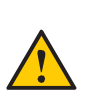

 **Осторожно**: Если сигнал тревоги звучит непрерывно, выключите печь или отключите электропитание и перед началом работы ознакомьтесь с инструкцией по эксплуатации. Снова включите печь и если сигнал продолжает звучать даже при закрытой дверце, обратитесь в службу технической поддержки.

# **РУЧНОЙ РЕЖИМ**

**a)** В ручном режиме можно задать параметры этапа, выполнить его и, если результаты проверки удовлетворительные, сохранить его в виде рецепта.

**b)** Чтобы получить доступ к ручному режиму, нажмите кнопку параметров  $\blacksquare$ . На экране параметров коснитесь значка .

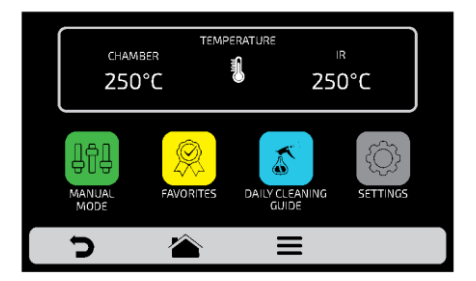

**c)** Задайте параметры времени, температуры, скорости подачи горячего воздуха, работы нижнего нагревателя (инфракрасного), уровня микроволн.

**d)** Нажмите кнопку **|>**, чтобы начать работу в ручном режиме.

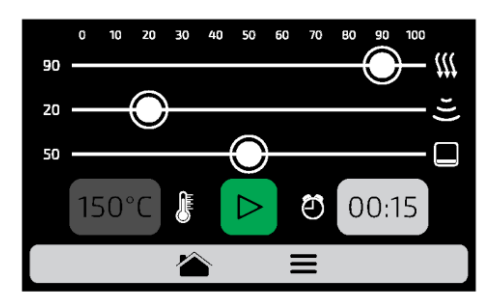

TE **e)** После завершения операции значок "Копировать параметры" станет активным:

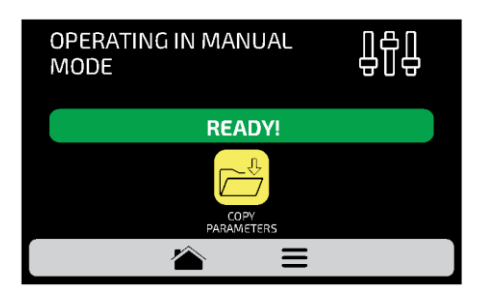

**f)** Копирование параметров позволяет переносить настройки, определенные в ручном

необходимо ввести пароль доступа пользовател<mark>я</mark>. режиме для добавления в группы и рецепты. При нажатии на значок ,

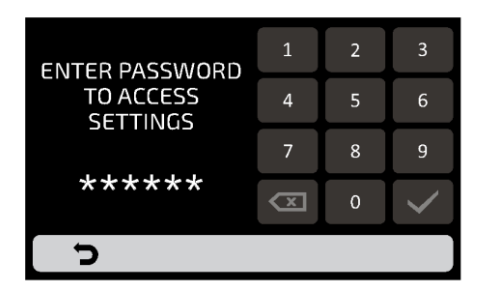

**g)** После ввода пароля выберите между созданием новой группы или размещением переносимых параметров в новом рецепте в уже существующей группе.

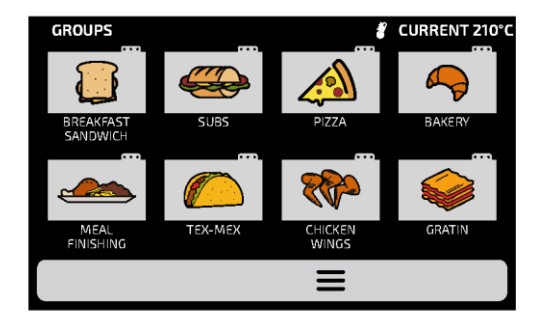

**h)** Задайте название нового рецепта, выберите изображение и положение (этап) для передаваемой информации.

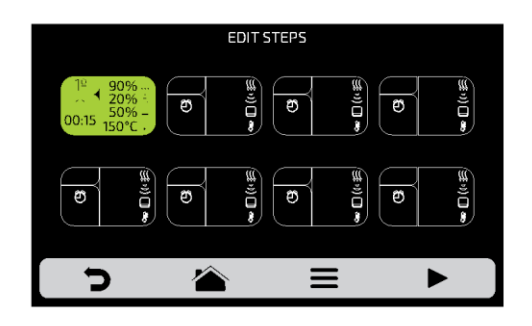

**i)** При необходимости перед сохранением можно задать больше этапов.

# **РУКОВОДСТВО ПО ЕЖЕДНЕВНОЙ ОЧИСТКЕ**

**a)** Для очистки печи Copa Express, используйте «Руководство по ежедневной очистке». Откройте его на экране «Параметры», нажав на значок «Параметры»  $\blacksquare$ , а затем нажав кнопку  $\mathcal{I}$ , внимательно следуйте инструкциям на экране.

**b)** На каждом этапе можно просмотреть видео по очистке, нажав на экране значок  $(\blacktriangleright)$ .

**1:** откройте дверцу печи и подождите, пока температура упадет до 65°C. Нажмите на стрелку:

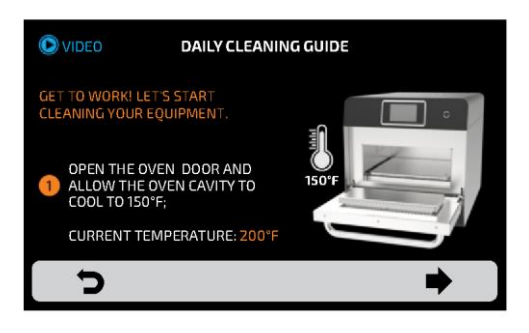

**2:** Снимите решетку для готовки и нижний поддон положите их в раковину. Нажмите на стрелку:

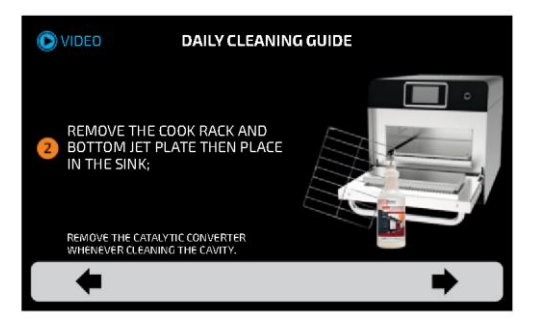

**3: 1/2** - Нанесите чистящее средство для печи на решетку для готовки и поддон, дайте постоять при выполнении следующих шагов. Нажмите на стрелку:

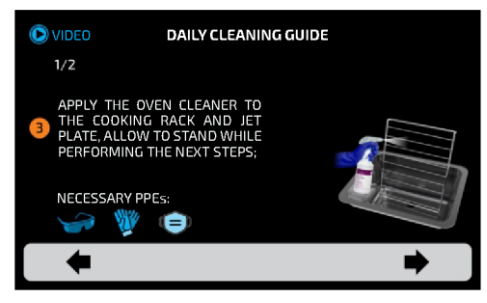

**3: 2/2** - Замочите каталитический нейтрализатор в емкости с мылом и водой при выполнении ежедневной очистки. Нажмите на стрелку:

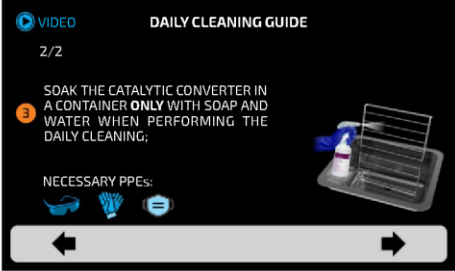

**4:** Нанесите средство для чистки печи на боковые стенки камеры, дверцу и верхнюю стенку, нажмите кнопку TEC, чтобы запустить таймер, и дайте постоять в течение 5

минут. Нажмите на стрелку

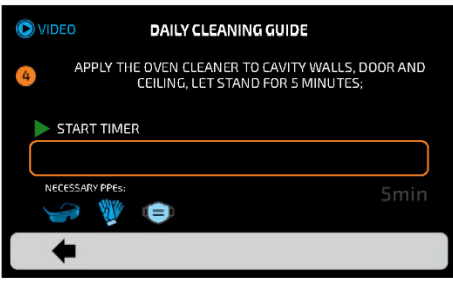

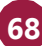

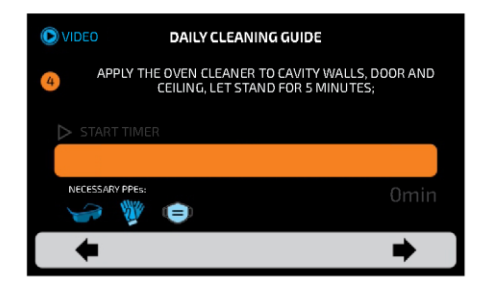

*По истечении 5 минут раздастся звуковой сигнал и отобразится следующий экран.*

**5:** используйте неабразивную губку для очистки всей камеры, потолка и стекла волновода микроволн. Нажмите на стрелку:

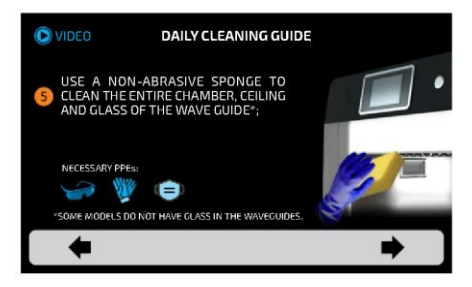

**6:** Очистите/промойте камеру влажной тканью, чтобы удалить излишки, и высушите ее сухим полотенцем. Нажмите на стрелку:

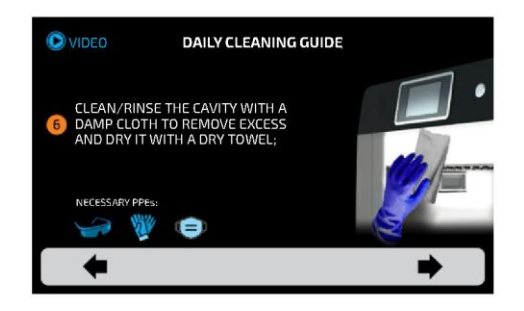

**7-1/2:** Используйте неабразивную чистящую салфетку, чтобы удалить стойкие пятна с решетки для готовки и поддона. Нажмите на стрелку:

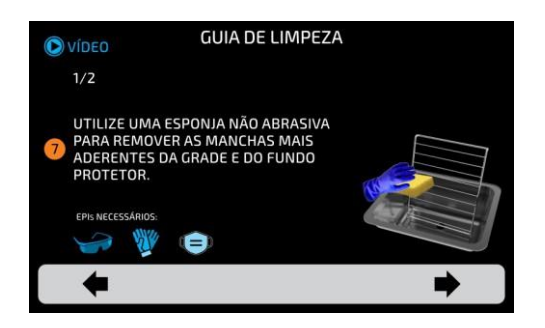

**7-2/2:** Промойте и ополосните решетку для готовки, поддон и каталитический нейтрализатор. Нажмите на стрелку:

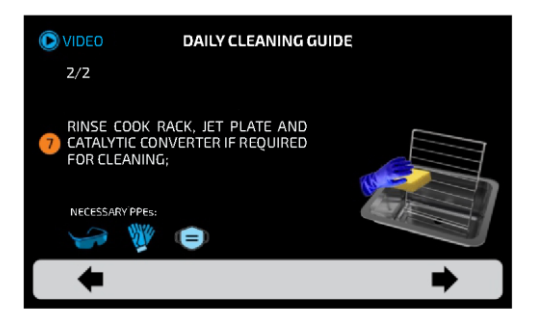

**8:** Установите на место каталитический нейтрализатор, поддон и решетку для готовки. Очистка завершена. Нажмите на стрелку:

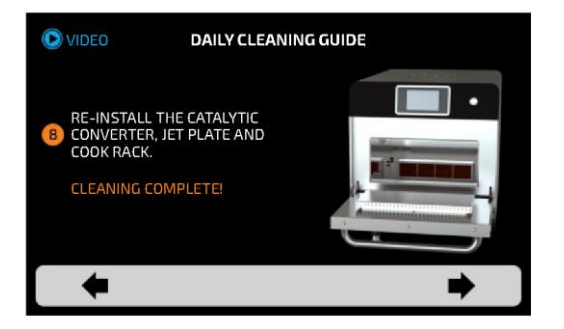

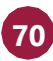

# **РУКОВОДСТВО ПО ОЧИСТКЕ КАТАЛИТИЧЕСКОГО НЕЙТРАЛИЗАТОРА**

**a)** Чтобы получить доступ к нейтрализатору, выньте из печи решетку и съемный нижний поддон.

**b)** Затем снимите каталитический нейтрализатор движением вверх, как показано на рисунке.

**c)** Осмотрите нейтрализатор, встряхните, чтобы удалить все свободные частицы, и промойте водой.

 При необходимости для удаления стойких загрязнений нанесите чистящее средство для печей Pratica, дайте ему застыть в течение 10-30 минут, либо замочите нейтрализатор в растворе воды и уксуса (пропорции 3:1) на 10-20 минут, затем тщательно промойте водой

**d)** Перед установкой нейтрализатора обратно в печь удалите излишки воды. При необходимости встряхните или аккуратно постучите им по твердой поверхности.

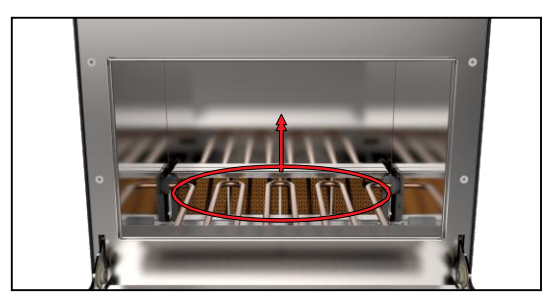

# **РУКОВОДСТВО ПО ОЧИСТКЕ ВОЗДУШНОГО ФИЛЬТРА**

**a)** Доступ к воздушному фильтру камеры - снизу печи.

**b)** Потяните фильтр вперед, чтобы снять его.

**c)** Осмотрите и при необходимости очистите нейтральными моющими средствами с водой.

**d)** Хорошо промойте чистой водой и удалите излишки воды. При необходимости встряхните или аккуратно постучите им по твердой поверхности.

**e)** Установите фильтр на место.

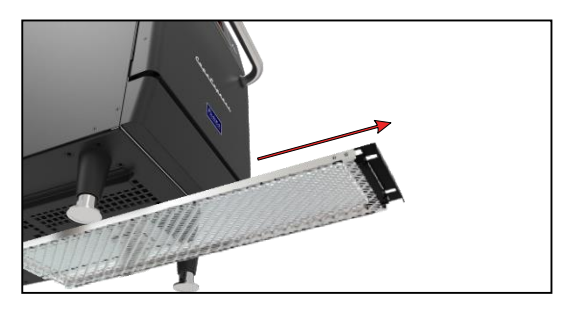

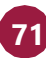

# **ПРЕДУПРЕЖДЕНИЯ И ОШИБКИ: ВОЗМОЖНЫЕ РЕШЕНИЯ**

**a)** Печь Copa Express запрограммирована, чтобы сигнализировать о любых возможных ошибках и неполадках, которые могут возникнуть во время работы.

**b)** На значке параметров **\_\_**появляется желтый сигнал предупреждения ( $\bigwedge$ ) или красный сигнал ошибки ( $\bigwedge$ ).

**c)** Описание действий приведено ниже:

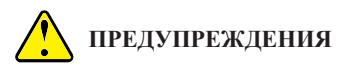

**a**) Нажмите на значок параметров  $\equiv$ .

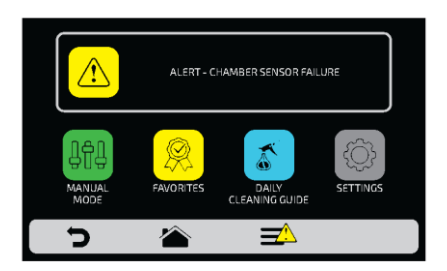

**b)** На экране параметров вместо температуры верхнего и нижнего нагревателей будет отображаться описание предупреждения. См. пример ниже:

#### **ПРЕДУПРЕЖДЕНИЕ - НЕИСПРАВНОСТЬ ДАТЧИКА КАМЕРЫ**

**c)** Выполните инструкции на экране. Выключите и снова включите печь с помощью кнопки на панели:

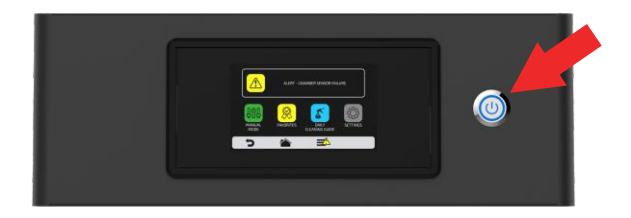

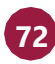
*Примечание: При нажатии кнопки питания, на экране появится следующее сообщение:*

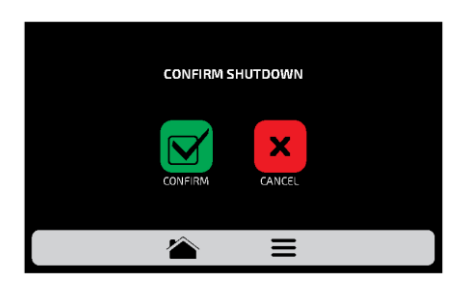

*Примечание: Или нажмите кнопку питания в течение 3 секунд, чтобы выключить питание напрямую.*

**d)** Если неисправность не исчезнет после включения печи позвоните в техническую службу.

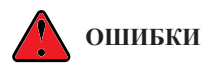

**a)** В случае нескольких неудачных попыток сброса предупреждение переходит в ошибку, и необходимо обратиться в Службу технической поддержки.

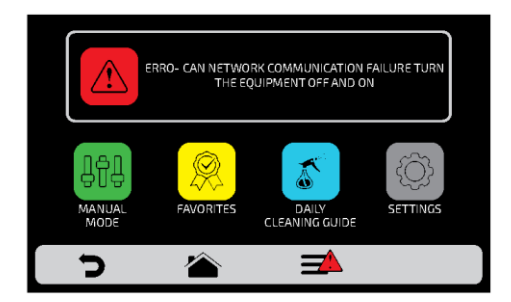

**b)**См. таблицу на следующем экране, чтобы проверить возможные ошибки и предупреждения.

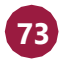

## **ТАБЛИЦА ПРЕДУПРЕЖДЕНИЙ И ОШИБОК**

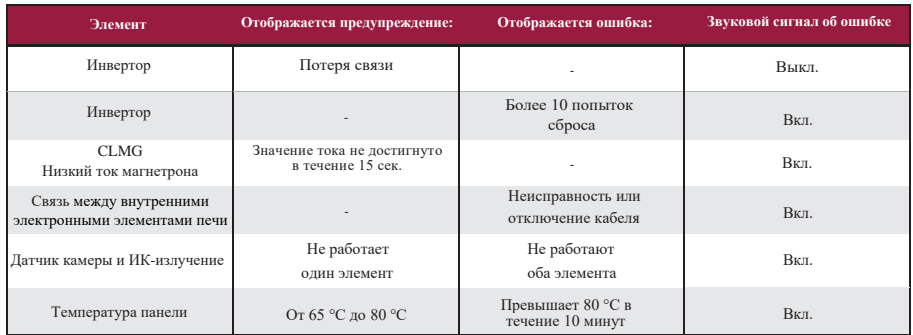

*Вы можете позвонить службу технической поддержки Поставщика, чтобы оставить отзыв, внести предложения или получить техническую помощь в рабочее время по телефону: +7 (495) 120-30-74 или 8-800-444-12-18.*

**74**

КОД СОРА **EXRESS: 742593** РУКОВОДСТВО ПО УСТАНОВКЕ И ЭКСПЛУАТАЦИИ - АВГУСТ 2021 - РЕДАКЦИЯ 01

PRATICA

**Эксклюзивный дистрибьютор PRÁTICA на территории РФ и ЕАЭС**

## **ОО[О "РБК ТЕХНОЛОГ](mailto:info@praticausa.com)ИЯ"**

109004, г. Москва, ул. Александра Солженицына, д. 29/18 Тел.: +7 (495) 120-30-74 8-800-444-12-18 ww[w.pratica](mailto:pratica@praticabr.com)ltd.ru sales@praticaltd.ru